# Федеральное государственное бюджетное образовательное учреждение высшего профессионального образования

# «ТОМСКИЙ ГОСУДАРСТВЕННЫЙ УНИВЕРСИТЕТ СИСТЕМ УПРАВЛЕНИЯ И РАДИОЭЛЕКТРОНИКИ» (ТУСУР)

# МЕТОДИЧЕСКИЕ УКАЗАНИЯ ПО УЧЕБНОЙ ПРАКТИКЕ

Практика по получению первичных профессиональных умений и навыков (вычислительная)

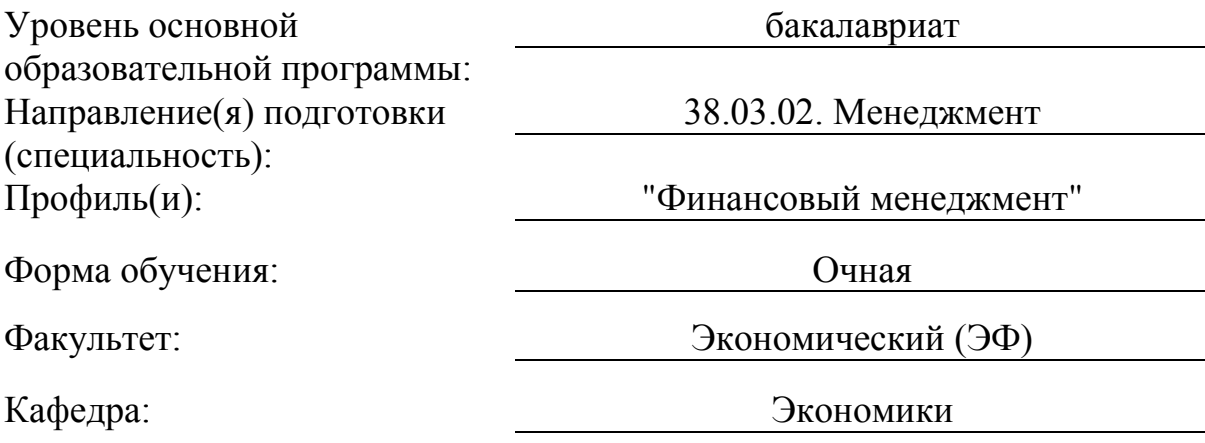

#### Аннотация

Цель учебного методического пособия – дать студентам основы теоретических знаний и практических навыков в использовании программных продуктов для принятия финансово-экономических решений. Освоение курса создаст у студентов теоретическую и информационную базу для грамотного и эффективного их применения в дальнейшей практической работе в области финансового менеджмента.

# Оглавление

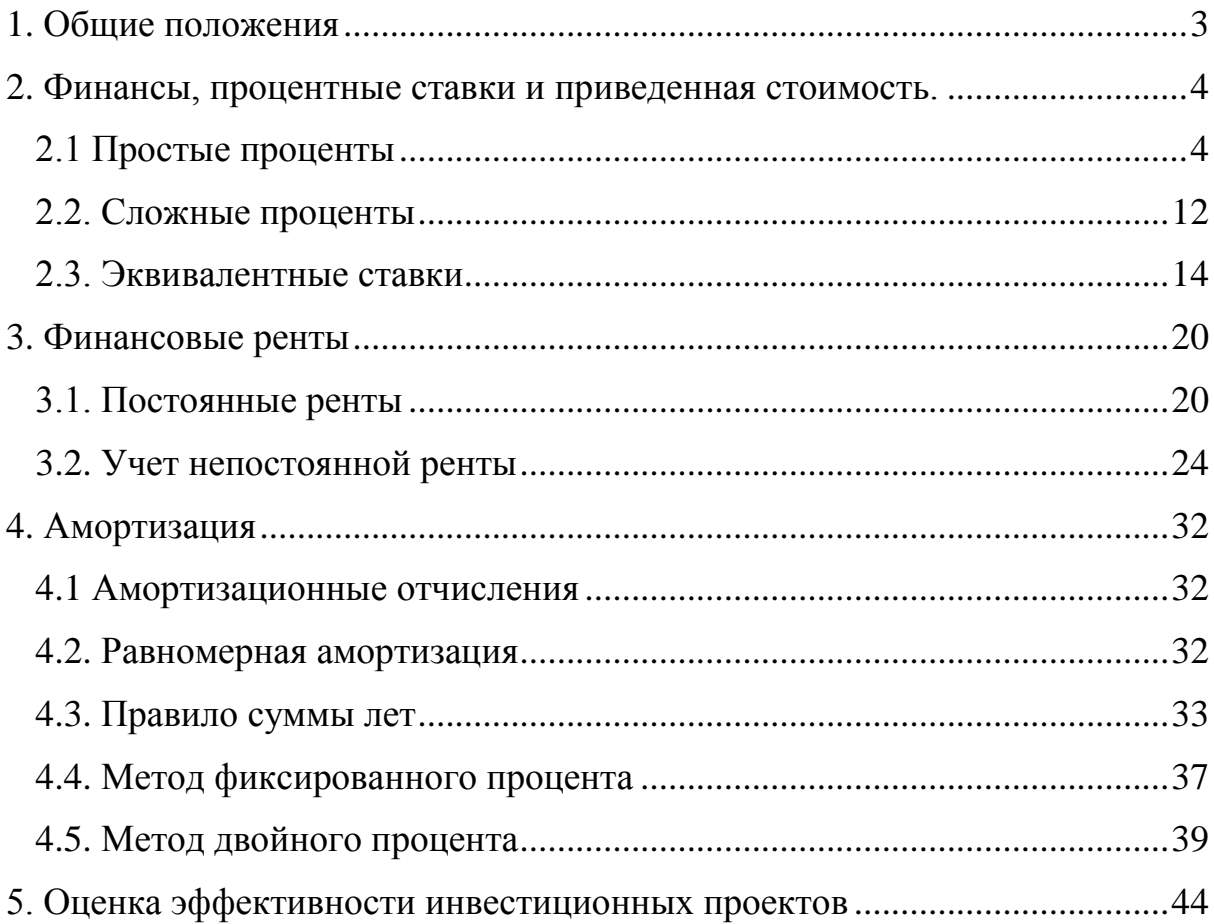

# <span id="page-3-0"></span>**1. Общие положения**

В соответствии с Федеральным образовательным стандартом подготовки бакалавров по направлению 38.03.02 студенты должны пройти учебную практику по получению первичных профессиональных умений и навыков.

Вид практики: учебная практика по получению первичных профессиональных умений и навыков (вычислительная).

Место практики в структуре образовательной программы: практика входит в Блок 2 «Практики», вариативная часть. Практике предшествует изучение дисциплин: финансовые вычисления, математика, макроэкономика.

Основной формой прохождения практики является изучение возможностей электронных таблиц и их использованию в финансоворасчетной деятельности менеджера.

Виды профессиональной деятельности, на которые ориентируется практика: информационно-аналитическая деятельность.

# <span id="page-4-0"></span>**2. Финансы, процентные ставки и приведенная стоимость.**

# **2.1 Простые проценты**

<span id="page-4-1"></span>Наиболее простым примером временной стоимости средств является срочный вклад в банке.

*Рассмотрим пример*: инвестор Н получила единовременную премию в размере \$3000. Свои текущие расходы Н полностью покрывает из заработной платы, так что премия потребуется ей только через полгода, когда она запланировала туристическую поездку в Африку. Н хочет вложить свои \$3000, сроком на полгода, под гарантированный процент в один из местных банков. Она выбрала для себя вклад в банке СвойГарант+, со ставкой 3.5 процента годовых, с полугодовым начислением. На какую сумму может рассчитывать Н в момент окончания вклада?

*Решение:* для решения данной задачи нам потребуется формула будущей стоимости капитала с простыми процентами:

$$
FV = PV(1 + tr)
$$

Здесь FV и PV означают будущую и настоящую стоимость соответственно, r это ставка процентов и t время до окончания депозита. Заметим, что t измеряется в тех единицах, в которых задана процентная ставка r: так если r-годовая ставка, то t измеряется в годах. Если r-полугодовая ставка, то t будет измеряться в полугодиях, т.е. вклад на 2 года будет соответствовать значению  $t=4$ 

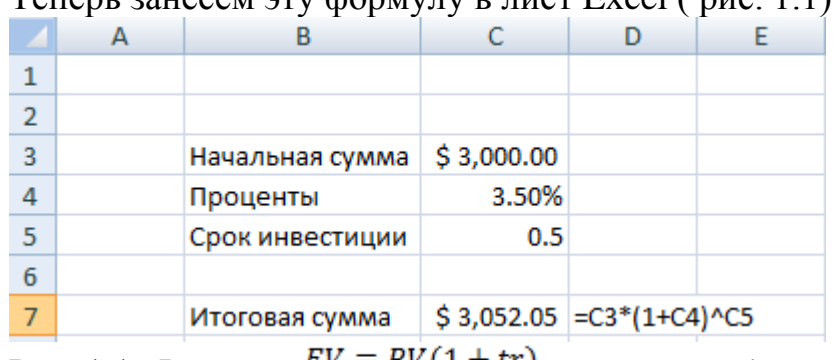

 $T_{\text{CHAN}}$  *supcem*  $_{\text{TV}}$  *hopmyry p first Excel (puc. 1.1)* 

Рис. 1.1. Формула  $FV = PV(1 + tr)$  в листе Excel

Для удобства пользователя мы отобразили суммы в денежном формате, а ставку по депозиту – в процентном. Это можно сделать путем форматирования ячеек в Excel. Окно форматирования доступно нажатием правой кнопки мыши<sup>1</sup> (рис. 1.2)

-

 $^1$ Также можете воспользуйтесь сочетанием клавиш ctrl + 1

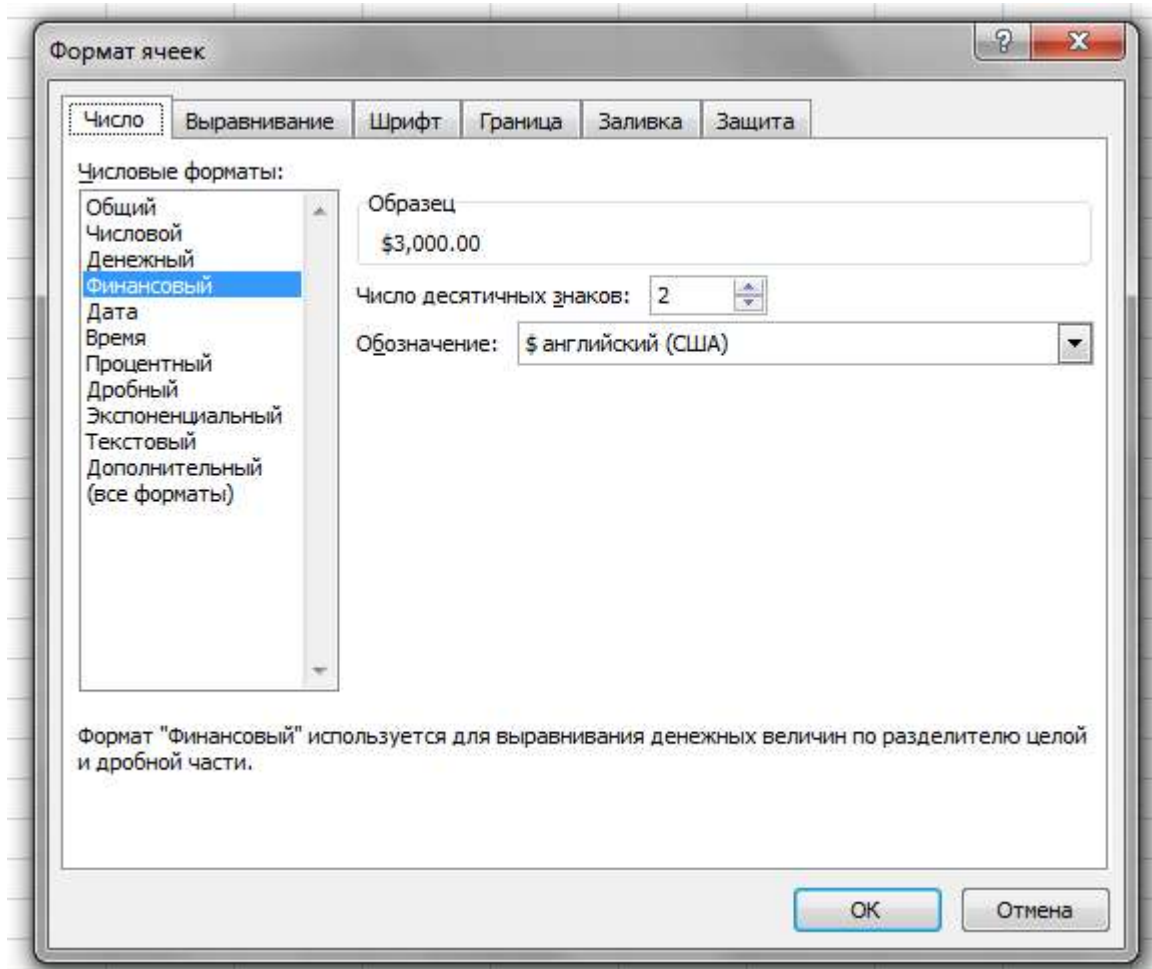

Рис. 1.2. Окно форматирования

Вышеприведенный пример мы решили вручную, запрограммировав формулы вычисления в Excel.

Та же задача может быть решены с помощью встроенной функции будущая стоимость (БС).

Для этого установим курсор на ячейке, в которой мы хотим отобразить результат вычислений и откроем мастер функций<sup>2</sup>(рис. 1.3)

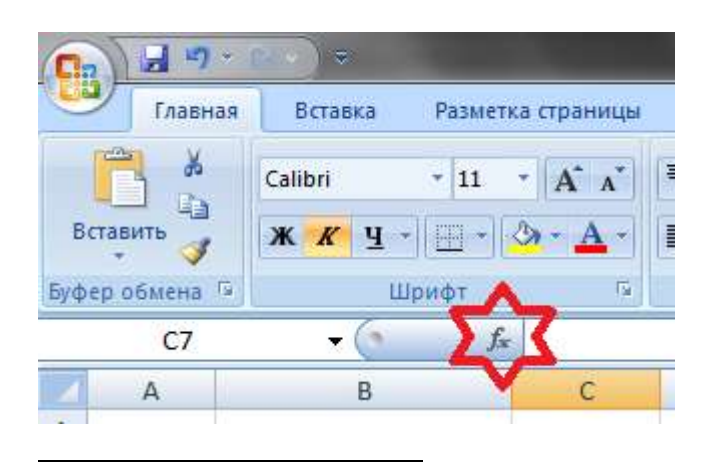

<sup>&</sup>lt;sup>2</sup> Аналогичного результата можно добиться нажав shift + F3.

### Рис. 1.3. Мастер функций

В мастере функций мы можем выбрать нужную нам формулу, прочитать ее описание и ввести все необходимые данные. Интересующая нас функция БС находится в разделе Финансовые (рис. 1.4)

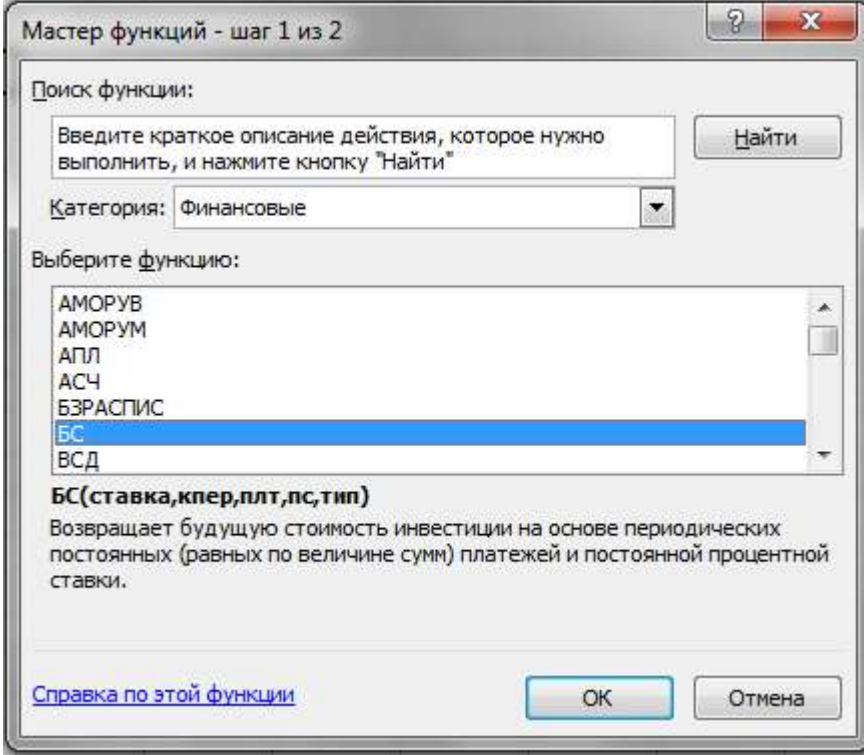

Рис. 1.4. Финансовые функции

Как видно, функция БС позволяет рассчитать будущую стоимость инвестиции, на основе периодических платежей и постоянной процентной ставки. Перейдем к ее параметрам (рис. 1.5)

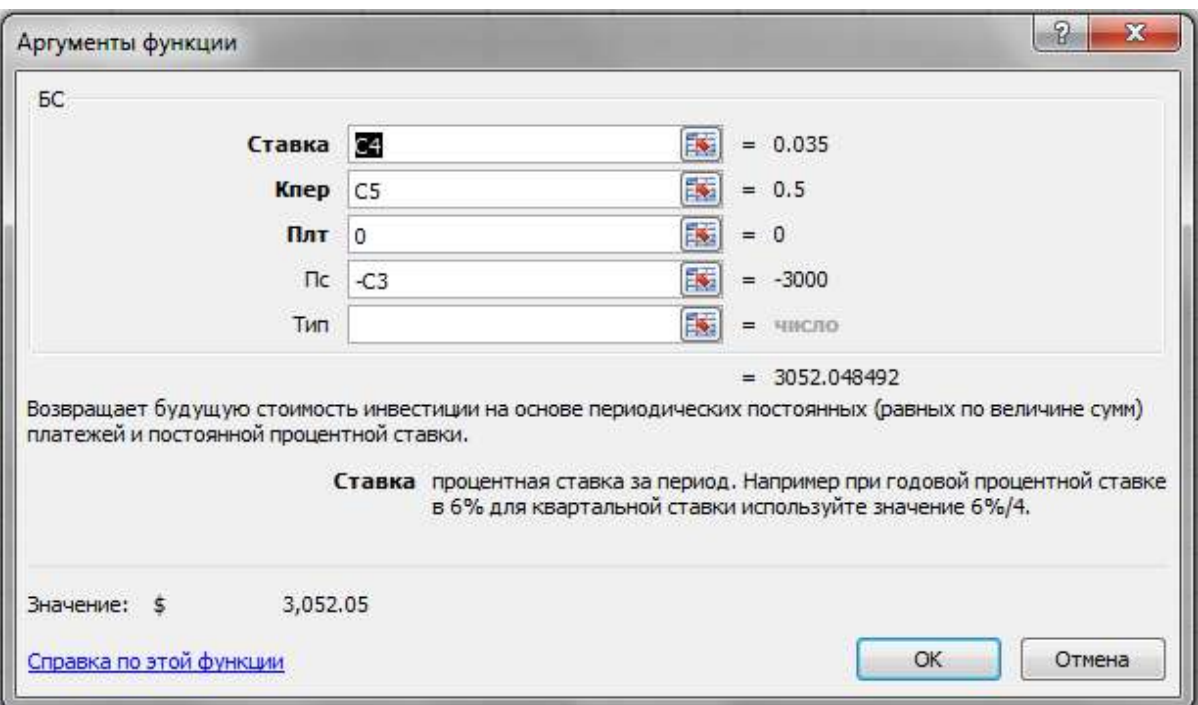

### Рис. 1.5. Параметры функции БС

Функция имеет три обязательных параметра (выделенные жирным), и два дополнительных. Рассмотрим их все по порядку.

*Ставка* означает процентную ставку за один инвестиционный период. В нашем примере ставка годовая, а значит один период равен году.

*Кпер* означает общее количество инвестиционных периодов. В годовом исчислении, период в 6 месяцев имеет длину 0.5

*Плт* означает размер периодических выплат. В нашем примере инвестиция не предусматривает периодических выплат, поэтому Плт равно 0.

*Пс* это размер начальных выплат. В нашем примере, начальная выплата равна размеру вложения. Знак минус показывает, что эти средства перечисляются на счет, а не снимаются с него. Другими словами, в начальный момент инвестор получает выплаты в размере -\$3000.

*Тип* относится к правилу выполнения периодических выплат. Значение 0 или отсутствие значения означает, что периодическая выплата производится в конце периода. Любое другое значение – что в конце. В данном примере он не актуален.

Занесем все необходимые параметры в функцию БС (рис. 1.6)

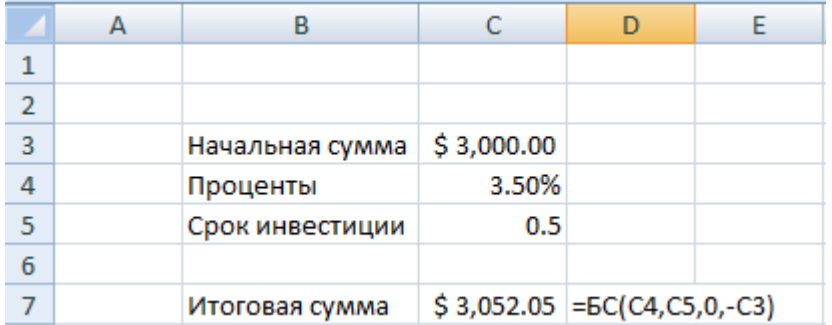

Рис. 1.6. Функция БС с подставленными параметрами

Рассмотренные нами примеры могут быть решены по-другому с помощью той же функции БС.

Чтобы понять это, достаточно заметить, что инвестиция в \$3000 может быть рассмотрена как начальная выплата (переменная Пс), так и периодическая (переменная Плт). Ведь в данном случае инвестиция всего одна, а значит, ее можно рассматривать как начальную, так и как периодическую.

Итак, попробуем решить первый пример с помощью функции БС, но считая \$3000 за периодическую выплату (рис. 1.7)

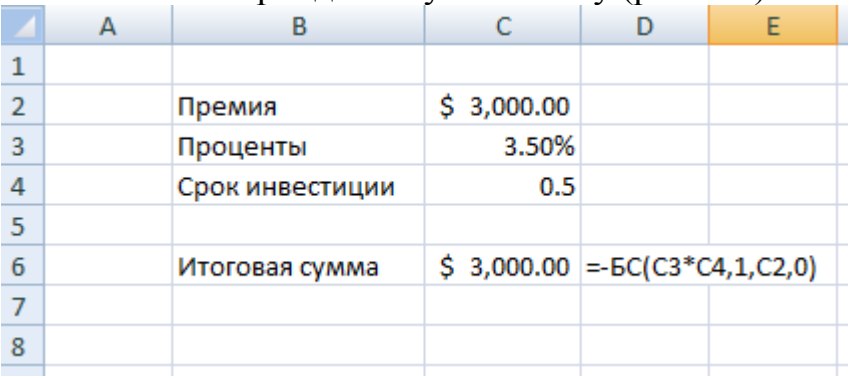

Рис. 1.7. Периодическая выплата

Результат неверный. Вместо ожидаемых 3,052.50 мы получили 3000 ровно.

В данном случае ошибка заключается в неправильном использовании свободной переменной Тип. Пустое значение переменной тип означает, что выплата производится в конце периода. В нашей задаче с единственным периодом, это соответствует внесению на счет и снятию средств со счета в один момент. Естественно, в таком случае сумма процентов равна нулю.

Исправить решение можно, изменив значение переменной тип на 1 (рис.  $1.8$ :

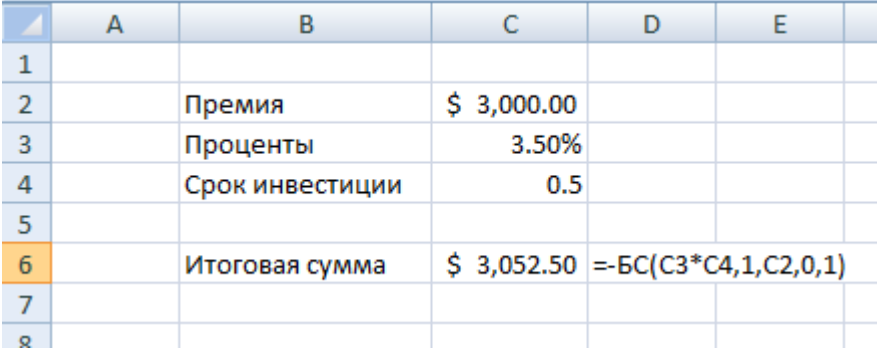

Рис. 1.8. Начальная выплата

*Усложним задачу*: мисс Н решила использовать часть премии, чтобы обновить свой гардероб, не откладывая при этом планов на отпуск. В местном туристическом агентстве ей сказали, что поезда к Африку обойдется ему в \$2500, включая билеты и пропитание. Теперь мисс Н хочет понять, какую сумму ему необходимо внести на депозит, чтобы через полгода у него было ровно \$2500.

*Решение:* мы будем использовать ту же формулу расчета будущей стоимости. Только в этот раз в роли неизвестной выступает PV, а FV – задано. Таким образом,

$$
PV = FV/(1 + rt)
$$

Ниже приведено решение измененной задачи с помощью Excel (рис. 1.9):

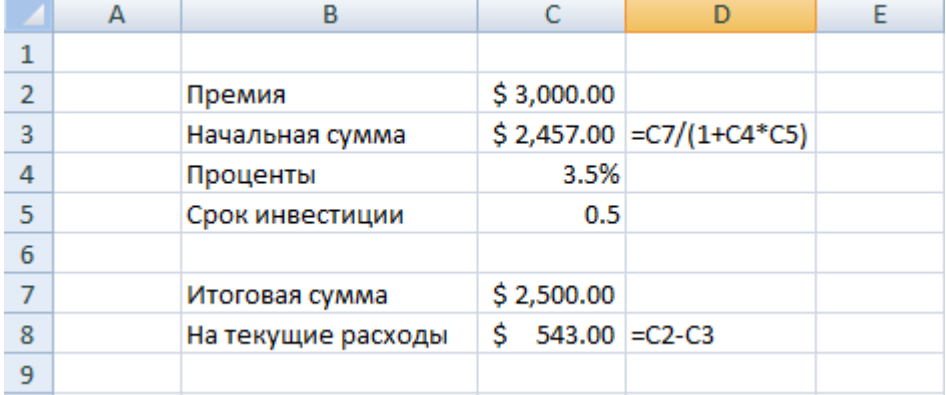

Рис. 1.9. Формула  $PV = FV/(1 + rt)$  в листе Excel

Мы видим, что мисс Н может потратить до \$534 на обновление гардероба, не ставя под угрозу планы на отпуск.

Аналогично задаче о будущей стоимости, мы могли бы воспользоваться встроенной функцией Excel: в мастере функций выберем раздел Финансовые и функцию ПС (рис. 1.10)

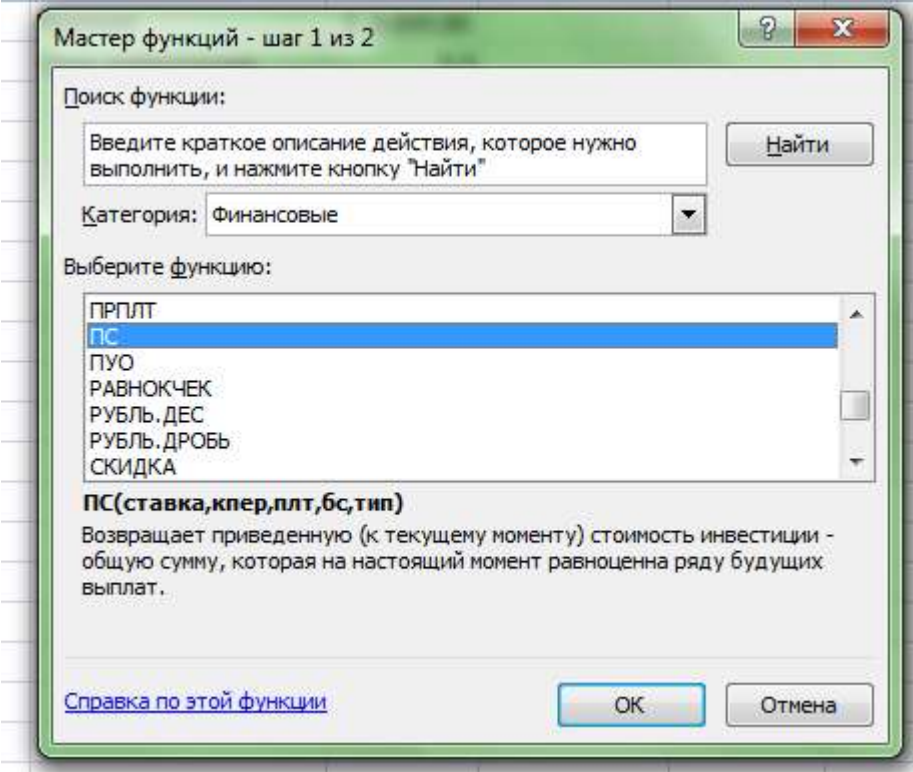

# Рис. 1.10. Финансовая функция ПС

Ниже приведен список аргументов функции (рис. 1.11):

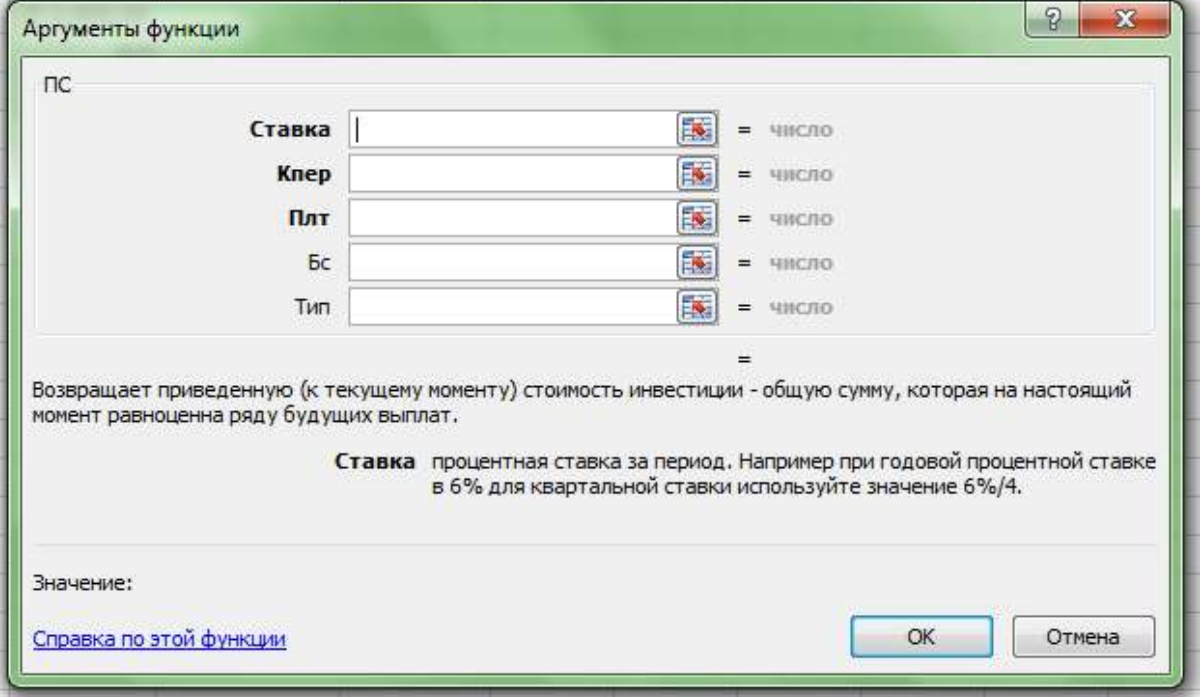

Рис. 1.11. Аргументы функции ПС

Параметры *Ставка, Кпер, Плт* и *Тип* совпадают с аналогичными параметрами функции БС.

Параметр *БС* означает будущую стоимость актива.

Ниже приведена схема, демонстрирующая взаимосвязь функций БС и ПС (рис. 1.12).

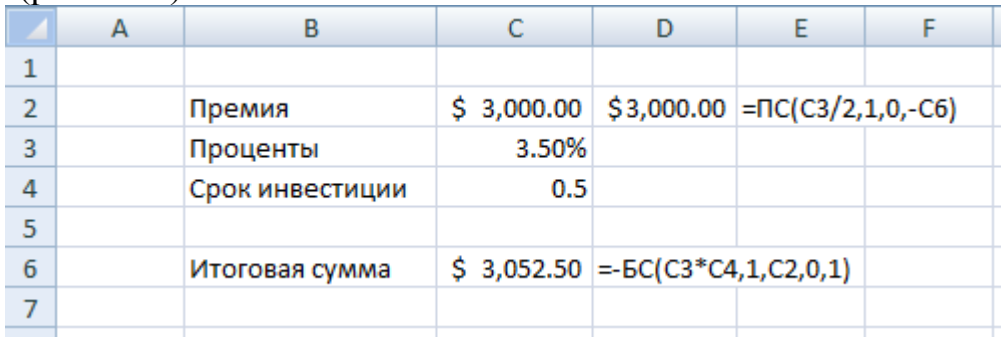

Рис. 1.12 Взаимосвязь функций БС и ПС

Мы рассмотрели задачи на нахождение текущей и будущей стоимости актива, с использованием формулы простых процентов. Мы узнали о встроенных функциях Excel ПС и БС, которые могут быть использованы для этого, как альтернатива программированию формул вручную. Объединим эти функции в следующем примере:

Несколько изменим условия нашей задачи. Пусть премию в обещанные \$3,000 мисс Н получит только через полгода. Как и прежде, она решила истратить часть премии на обновления гардероба. Однако, сезон распродаж уже начался, и мисс Н хотела бы заняться покупками прямо сейчас. Для этого коллеги из отдела финансового планирования посоветовали ей взять потребительский кредит.

Наиболее выгодным является кредит банка Барклайс, со сроком погашения один год. Банк предложил мисс Н ставку в 4.25% годовых. Мисс Н инвестирует \$ 543, полученные через полгода, еще на 6 месяцев, чтобы использовать эти средства для погашения кредита. На какую сумму следует брать кредит нашей героине?

*Решение:* Задача может быть решена в два действия: сначала, используем формулу будущей стоимости для того, чтобы найти размер депозита по истечению срока вклада. Этим мы найдем максимальную выплату по кредиту. Затем, используем дисконтирование, чтобы найти размер кредита сегодня.

Для первой части решения воспользуемся функций БС. Для второй – функцией ПС. Стоит помнить, что количество периодов, используемое на двух этапах разное: так срок депозита равен 6 месяцам, или 0.5 года, а срок кредита – целому году (рис. 1.13)

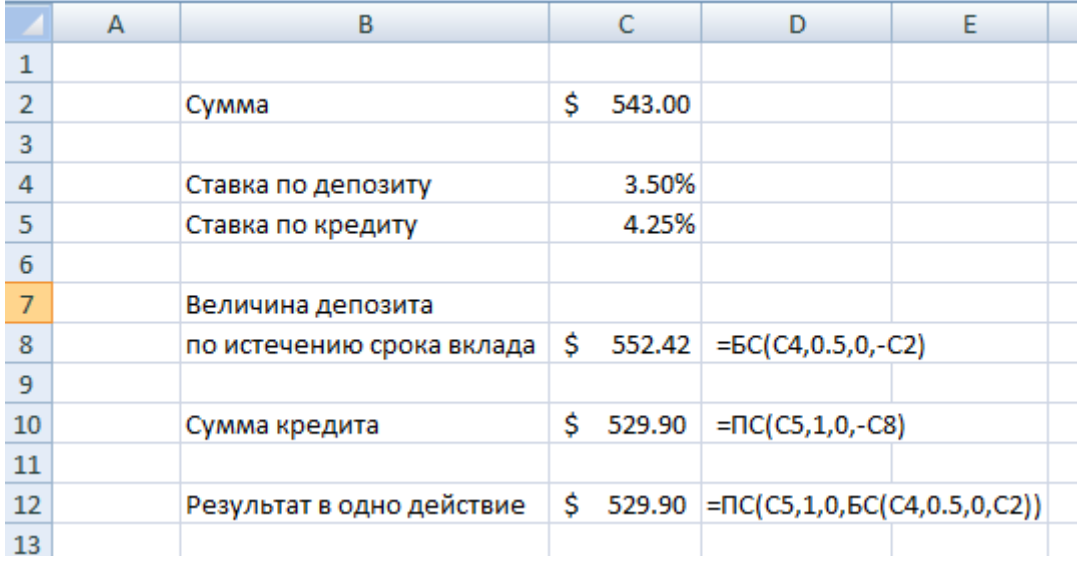

Рис. 1.13. Функции БС и ПС

Мисс Н может смело брать кредит суммой до \$529.90.

## <span id="page-12-0"></span>2.2. Сложные проценты

На практике наиболее часто применяются формулы сложных процентов. Основное отличие простых и сложных процентов в том, что сложные проценты подразумевают многократное начисление, как правило один раз по окончанию каждого периода. Таким образом, чтобы найти величину вклада после n равных периодов, необходимо учитывать накапливаемость средств и переинвестирование в конце каждого из периодов.

К примеру, если  $n = 3$ , то после одного периода начальная сумма  $P_0$ вырастет до величины

 $P_1 = P_0 * (1+r)$ 

Если мы рассмотрим эту величину как начальный размер инвестиции на второй период, легко понять, что по истечении двух периодов мы будем иметь сумму

 $P_2 = P_1 * (1+r) = P_0(1+r)^2$ 

Аналогично, после 3х периодов сумма вырастет до  $P_3 = P_0(1+r)^3$ 

Сравним этот результат с аналогичной формулой простых процен-TOB:

 $P_3 = P_0(1 + 3r)$ 

В первом случае мы имеем дело с тремя периодами, за каждый из которых сумма возрастает в  $(1 + r)$  раз. Во втором – единовременный прирост в  $(1 + 3r)$  раз.

Для наглядности, воспользуемся возможностями графиков Excel для демонстрации различий между двумя формулами. Выберем ставку, например  $r = 5.5\%$ . Затем постоим таблицу факторов, соответствующих данной ставке и двум вышеприведенным формулам (рис. 1.14):

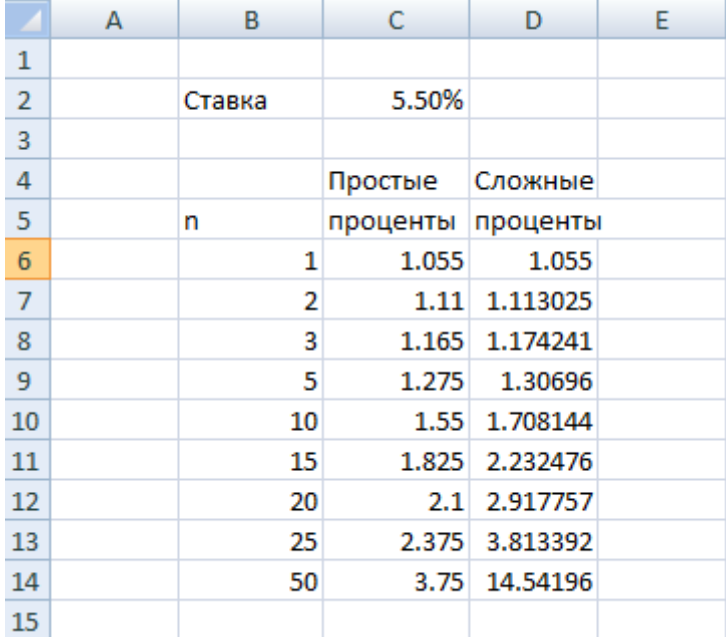

Рис. 1.14 Сравнение формул наращения Построим график двух кривых (рис.1.15) :

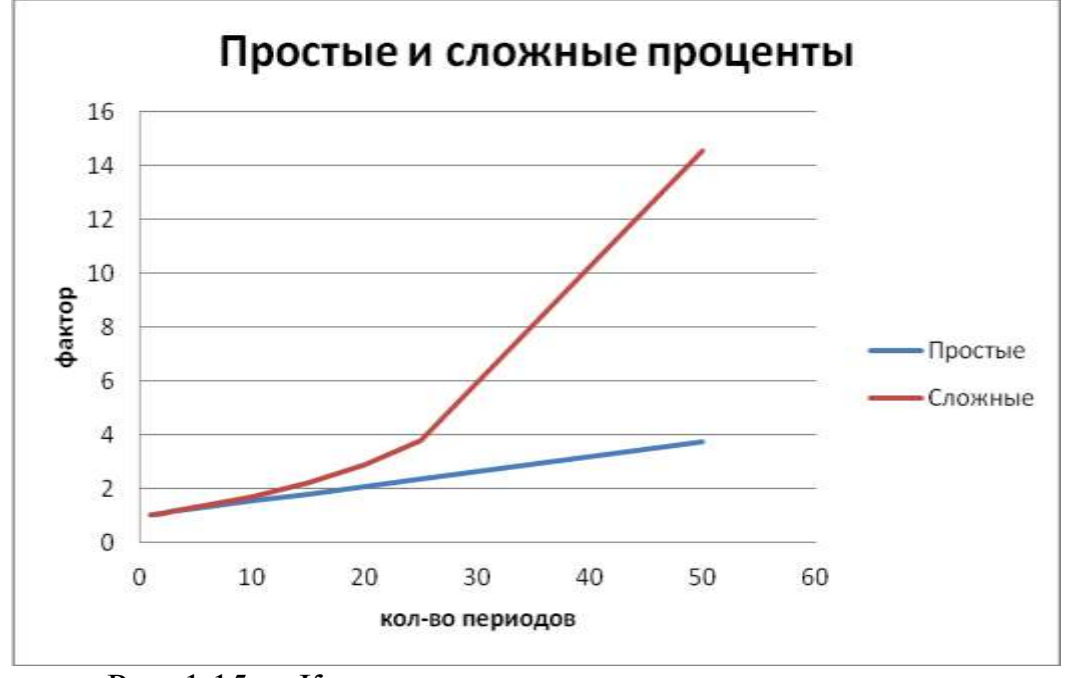

Рис. 1.15 Кривые наращения простыми и сложными процентами Как мы видим, когда количество периодов переходит за 10, сложные проценты начинают существенно обгонять простые. Этот простой пример показывает, как важно понимать различие между двумя способами начисления процентов и применять правильные формулы для практических расчетов.

Ниже приведены формулы, которые были использованы для этих расчетов (рис.  $1.16$ ):

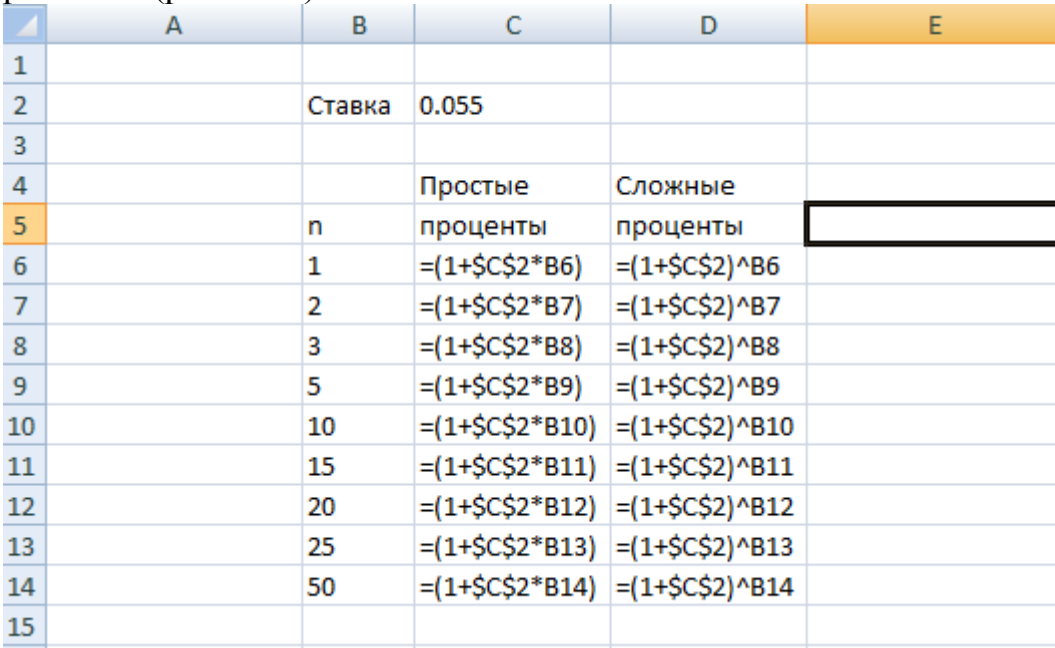

Рис. 1.16 Формулы наращения простыми и сложными процентами на листе Excel

## 2.3. Эквивалентные ставки

<span id="page-14-0"></span>В предыдущем разделе мы рассмотрели функции БС и ТС. Обратим внимание на параметр Кпер, имеющийся в обеих формулах. Как мы говорили, Кпер соответствует количеству инвестиционных периодов. Для нахождения количества периодов мы разделили срок инвестиции - полгода, на длину одного периода - 1 год.

В этом разделе мы рассмотрим следующие вопросы: как определяется длина одного инвестиционного периода? Как длина периода влияет на методы и результаты решений задач, подобных тем, что решала с нашей помошью Мисс Н.

Длина одного инвестиционного периода не является универсальной. Она определяется процентной ставкой, а точнее конвенцией, в которой эта ставка представлена. Наиболее популярной в каждодневной жизни является годовая конвенция: длина инвестиционного периода равна году. В мире больших финансов преобладает полугодовая ставка: один инвестиционный период равен 6 месяцам. Это связано с периодичностью выплат процентов по большинство облигаций гос займа США. В банковской сфере наиболее часто упоминаются однодневные ставки (так называемый overnight-ставка, по которой банки и другие финансовые институты кредитуют друг друга), а также 3х и 6-ти месячные ставки. Это также связано с типичной периодичностью расчетов. Многие банки используют модель 3-

х или 6-ти месячного финансирования: Их пассивы имеют срок 3 или 6 месяцев, и обновляются по истечении срока.

Означает ли это, что ставки с разной длинной инвестиционного периода существуют в разных мирах и никак не смешиваются? Разумеется, нет. Для этого существует понятие эквивалентных ставок. Это позволяет, зная ставку с один временным периодом найти эквивалентную ей ставку с другим временным периодом.

Типичным примером использования эквивалентности является самый обычный банковский вклад. На постерах и брошурах банки указывают годовую ставку, потому что годовая конвенция наиболее привычна всем нам, простым потребителям. На самом же деле, проценты по многим вкладам начисляются раз в полгода, или даже раз в месяц.

Рассмотрим следующий пример: пусть годовая процентная ставка по 4 депозитам одинакова и составляет 4 процента годовых. Периодичность начисления процентов по первому депозиту равна одному месяцу, по второму - 3м месяцам, по третьему полгода и по четвертому один год. Чему равна итоговая величина \$ 1,000, внесенная на каждый из депозитов для двух лет?

Решение: для нахождения итоговой стоимости воспользуемся знакомой нам функцией БС. Количество периодов в каждом случае находится как общий срок инвестиции (2 год) разделить на длину одного периода, в годах (рис. 1.20):

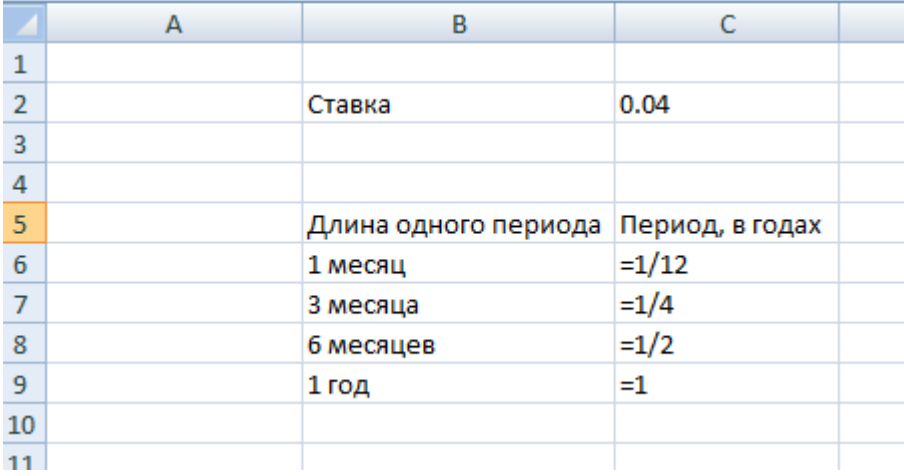

Рис. 1.20 Количество периодов

Затем количество инвестиционных периодов находится как общая длина инвестиции, деленная на длину одного периода.

Ставка за один период определяется как номинальная ставка - 4 процента - умножить на длину одного периода.

В итоге, решение задачи выглядит так (рис. 1.21):

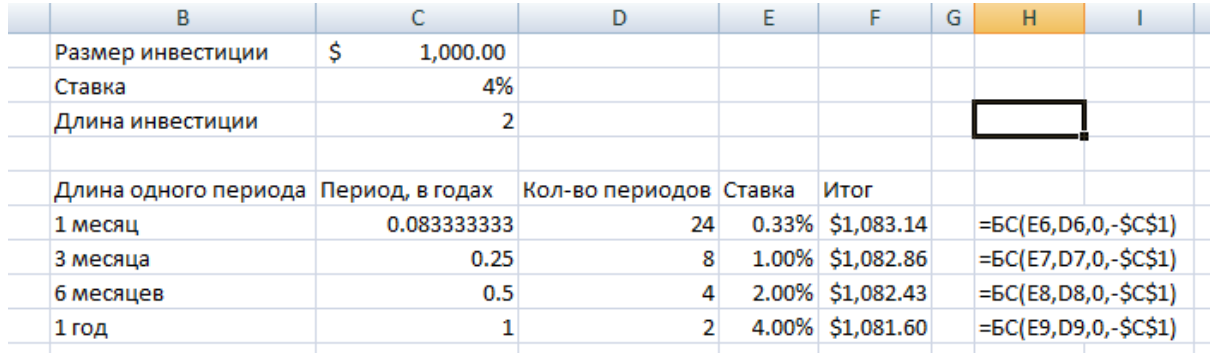

Рис. 1.22 Функция БС с различными периодами

Как видно, с увеличением периодичности начисления процентов итоговая сумма возрастает.

Почему одна и та же ставка приводит к разному итогу, в зависимости от периодичности начисления процентов? Ответ на вопрос заключается в разнице между *номинальной* и *эффективной* ставками. В данном примере 4% годовых это номинальная ставка. (Определение??). В нашем примере, мы можем продемонстрировать эффект более частого начисления процентов путем анализа эффективных ставок. Для нахождения эффективной ставка для каждого из четырех депозитов воспользуемся встроенной функцией Excel *ЭФФЕК* (рис. 1.23) :

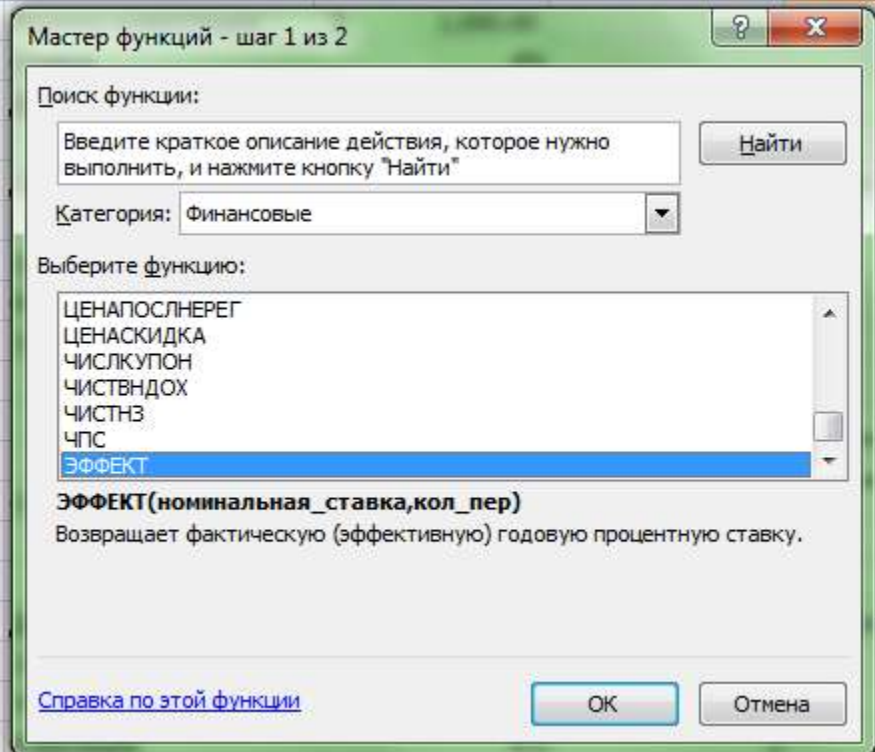

Рис. 1.23 Функция Эффект

Функция Эффект имеет два параметра: номинальную ставку и количество периодов (рис. 1.24):

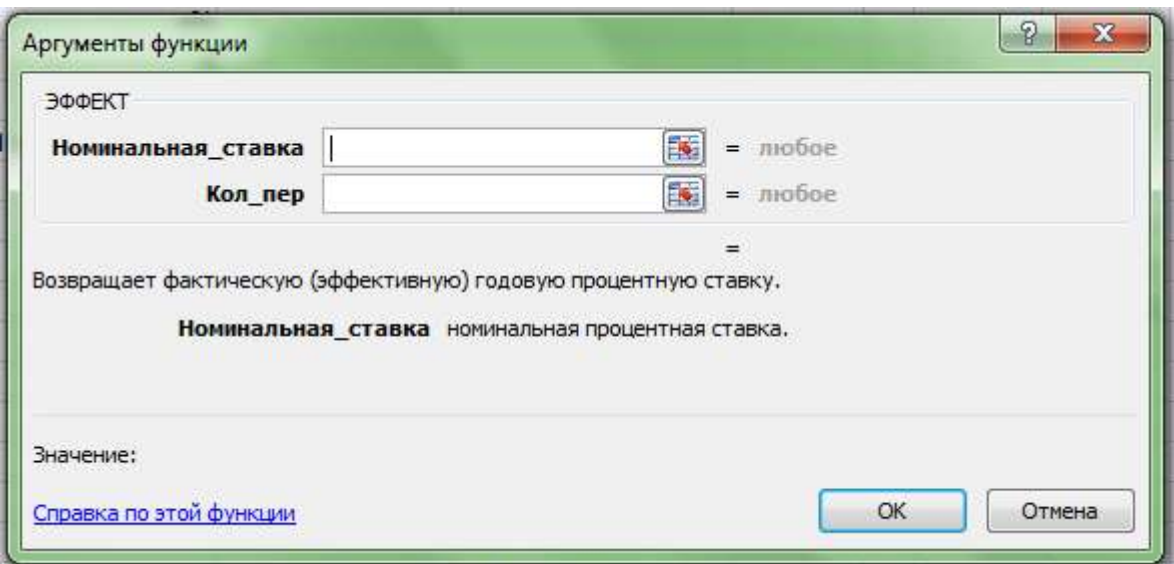

### Рис. 1.24. Параметры функции ЭФФЕКТ

Воспользуемся функцией Эффект для нахождения эффективных ставок в рассмотренном выше примере (Таблица 1.1 ) :

### Таблица 1.1. Использование функции ЭФФЕКТ

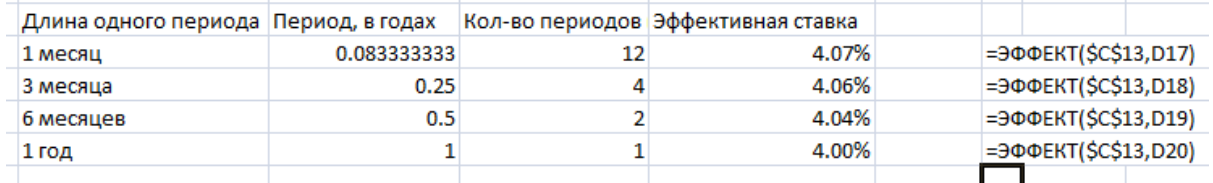

Как видно, увеличение количества периодов приводит к увеличению эффективной ставки. В свою очередь, увеличение эффективной ставки приводит к увеличению итоговой суммы депозита, что мы и видели ранее.

Эффективные ставки позволяют сравнивать депозиты с разными номинальными ставками и разной периодичностью начисления процентов.

Рассмотрим следующий пример: мисс Н выбирает из 4 альтернативных вкладов: первый с номинальной ставкой в 3.5% и годовым начислением. Второй с номинальной ставкой 3.2 % и помесячным начислением. Третий со ставкой 3.35% и полугодовым начислением, и четвертый имеет номинальную ставку 3.3% и длину одного периода в 3 месяца. Какой из этих вкладов принесет наибольший доход?

*Решение:* первым делом обратим внимание на то, что в условии задачи не указан срок инвестиции. Однако это не является ошибкой. Для сравнения различных инвестиций нам достаточно изучить соответствующие эффективные ставки и выбрать вариант с наибольшей (Таблица 1.2).

Таблица 1.2 Расчет эффективных ставок

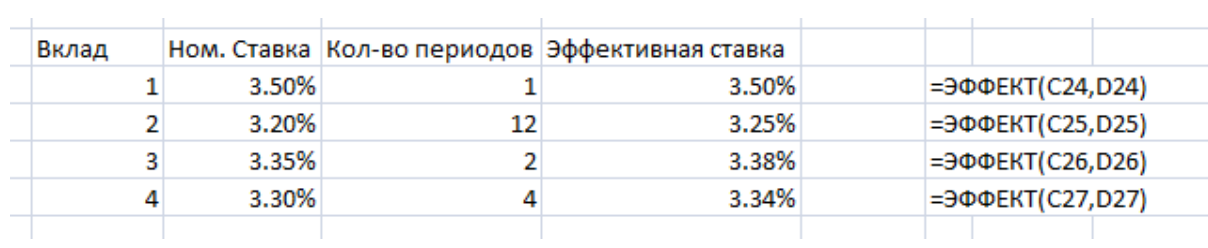

Первому варианту соответствует наибольшая эффективная ставка, а значит и наибольшая итоговая сумма. Продемонстрируем это с помощью функции БС: выберем начальный размер инвестиции в \$3000 и общий срок в полгода (Таблица 1.3):

Таблица 1.3. Использование функции БС

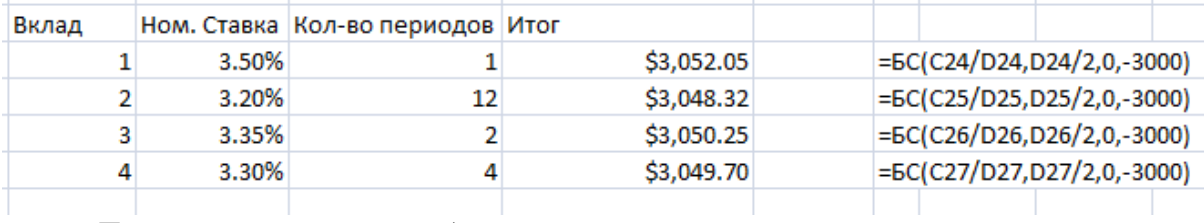

Теперь рассмотрим обратную задачу.

the control of the control of

Последний пример демонстрирует взаимосвязь функций ЭФФЕКТ и НОМИНАЛ (рис. 1.25).

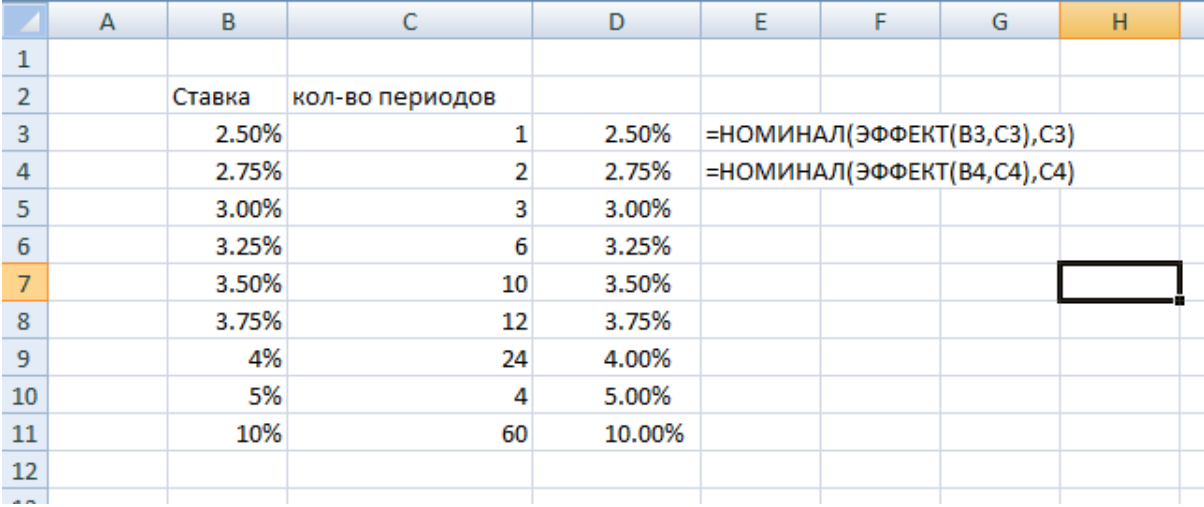

#### Рис. 1.25 Взаимосвязь функций ЭФФЕКТ и НОМИНАЛ

Выберем ставку r и количество периодов n. Тогда, какими бы не были r и n справедливо равенство: НОМИНАЛ(ЭФФЕКТ(r, n), n) = r.

Результат ЭФФЕКТ(r,n) это эффективная ставка, соответствующая номинальной ставку r и количеству периодов n. Иными словами, это доходность за n инвестиционных периодов с номинальной ставкой r. Применяя функцию НОМИНАЛ к результата функции ЭФФЕКТ мы приходим обратно к номинальной ставке.

**Задача 1.** Два друга, Саша и Вася, участвовали в олимпиаде по информатике, выиграли призы - 150 тыс. руб. и 110 тыс. руб.. Саше пришлось уехать и он получил свой выигрыш на 2 года позже. Принимая в расчет простую банковскую ставку 20% годовых, ответьте на вопрос - кто больше заработал, Саша или Вася?

**Задача 2.** Студент, решая удвоить наличные деньги, открыл депозит с начислением простых ссудных процентов по ставке 10% годовых. Определить: 1) через сколько лет будет достигнут желаемый результат? 2) насколько сократится срок ожидания при увеличении процентной ставки на 50%?

**Задача 3.** Администрация региона планирует получение кредита на сумму 600 млн. руб. сроком на 5 лет. Процентная ставка по кредиту в банке А в первый год составляет 10,5% годовых; во второй год ставка увеличивается на 1,5%; для оставшихся лет ставка увеличится еще на 0,75%. В банке В процентная ставка составит 12% годовых. В каком банке администрации следует получить кредит? Ответ обосновать расчетами. Как будут различаться суммы процентов к уплате?

# <span id="page-20-1"></span><span id="page-20-0"></span>3. Финансовые ренты

### 3.1. Постоянные ренты

Наиболее простым примером периодических платежей являются равные по значению денежные потоки, производимые с равным интервалом:

В качестве такого потока могут выступать, например выплаты по векселю. Другим примером может служить накопительный счет, держатель которого пополняет счет на одну и ту же сумму каждый месяц.

Пример: уже известная нам мисс Н, после разговора со знакомым из пенсионного фонда, задумалась о своих сбережениях. После проведения подробного анализа своих текущих расходов, она решила откладывать по \$ 500 от зарплаты ежемесячно, внося средства на накопительный счет. Пусть процентная ставка по счету равна 3.7%. Предполагая, что размер дополнительных вложений и процент не изменятся, какой суммой будет обладать мисс Н по истечении 10 лет?

Решение: Для ответа на поставленный вопрос нам необходимо найти будущую стоимость всех платежей через десять лет. По формуле сложных процентов, будущая стоимость одного платежа равна

 $FV_i = 500 * (1+r)^{T-t_i}$ 

Здесь г=3.75%, Т это срок окончания проекта - т.е. 10 лет, а  $t_i$  - момент поступления на счет выплаты с номером і. Так как выплаты производятся ежемесячно, то  $t_i = \frac{1}{12} * (i - 1)$ . Здесь мы предполагаем, что первая выплата соответствует начальному моменту, т.е.  $t_1 = 0$ . После нахождения будущей стоимости каждого платежа, из необходимо просуммировать для получения окончательного ответа (рис. 2.1).

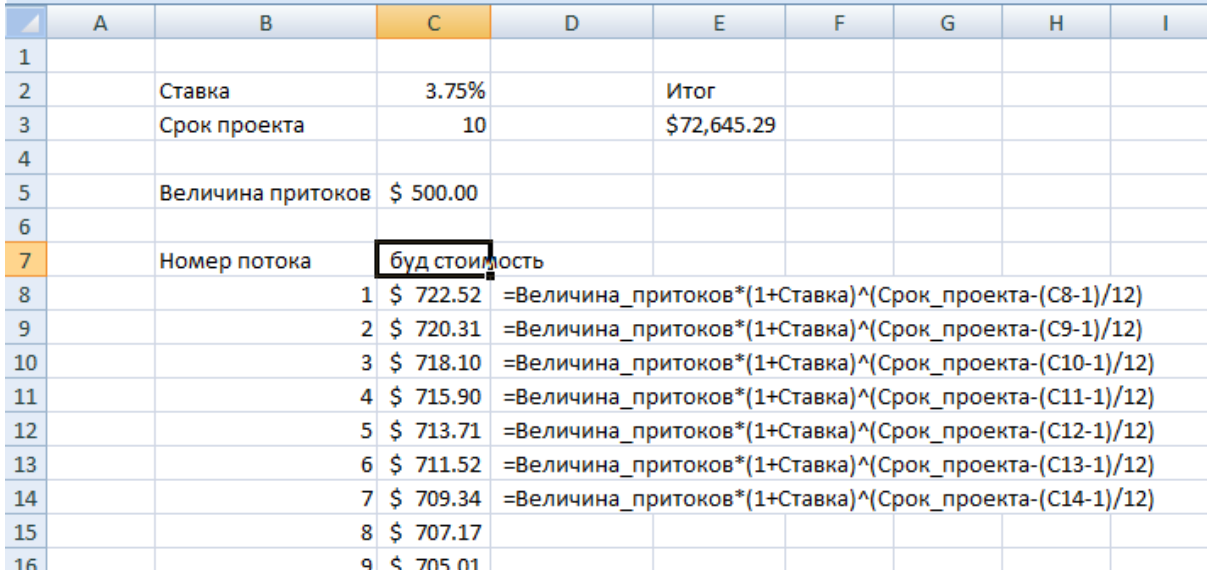

Рис. 2.1 Расчет финансового потока

Итоговый результат: после 10 лет на счету мисс Н образуется сумма в \$72,645.29.

Для решения этой задачи мы запрограммировали все вычисления Однако. есть более простой способ: **ВОСПОЛЬЗОВАТЬСЯ** вручную. строеными функциями Excel.

Воспользуемся функцией БС. Как нам уже известно, эта функция вычисляет будущую стоимость периодических денежных потоков, при условии постоянной ставки. Однако сразу следует заметить, что использовать заданную ставку в 3.75% процента как параметр функции БС будет не верно: ведь ставка это годовая ставка, а длина одного периода в данном случае – месяц – или 1/12 года. Означает ли это, что функция БС неприменима?

Параметр Ставка функции БС соответствует номинальной ставке за один период. В данной задаче длина периода равна одному месяцу, следовательно и параметр Ставка должен соответствовать такому же временному интервалу. Найти номинальную ставку мы можем с помощью уже известной нам функции НОМИНАЛ:

#### $HOMUHAJ(3.375\%, 12)/12 = 0.3073\%$

Напомним, что результатом функции НОМИНАЛ будет номинальная годовая ставка, с помесячным начислением процентов. Чтобы получить эффективную ставку за один месяц, необходимо результат разделить на количество периодов в одном году, т.е. на 12. Таким образом, правильному решению с помощью функции БС будет соответствовать Ставка в  $0.3073\%$  (puc. 1.2)

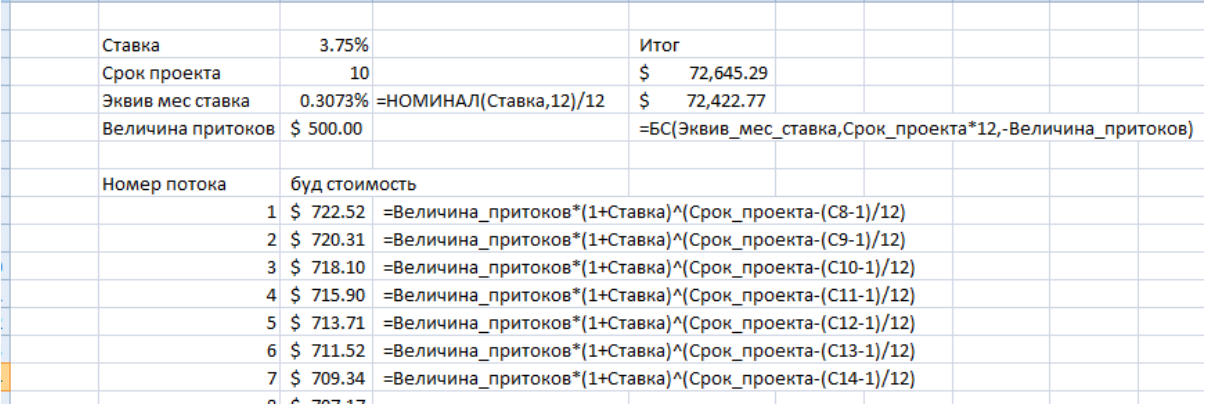

Рис. 2.2 Использование функции БС для расчета денежного потока Результат не соответствует предыдущим вычислениям. Допустили ли мы ошибку, вычисляя сумму вручную? Здесь нужно обратить внимание на один из необязательных параметров функции БС (рис. 1.3):<br>
мчина притоков\*(1+Ставка)^(Срок проекта-(С13-1)/12)

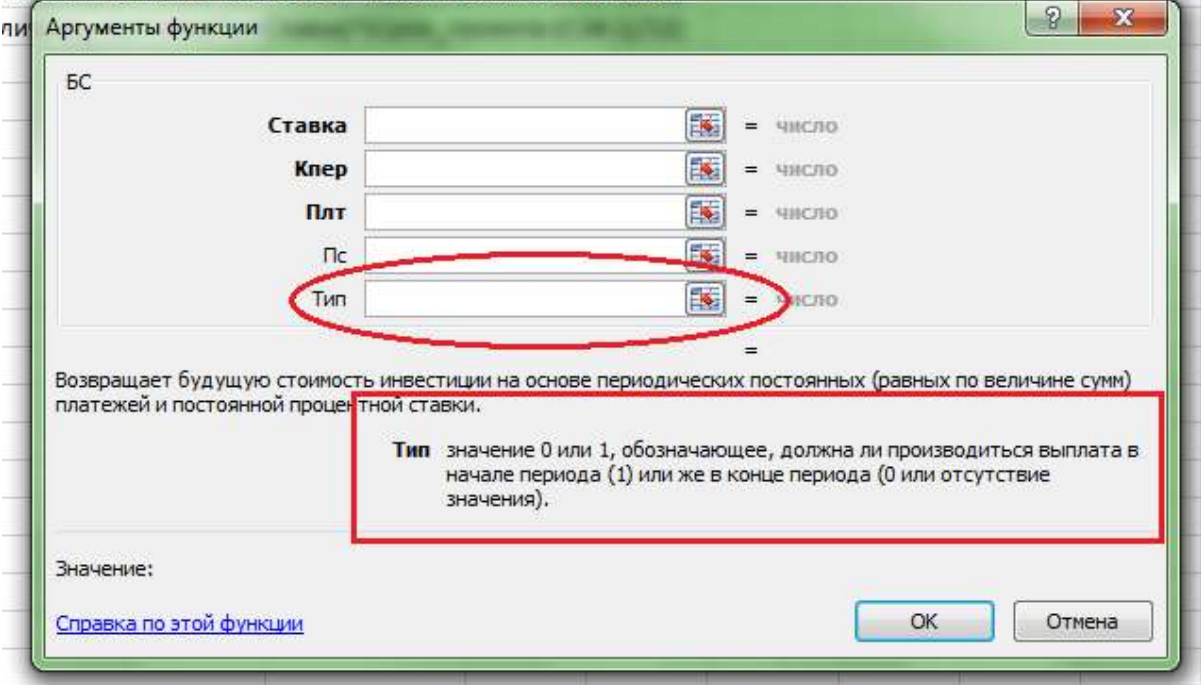

Рис. 2.3 Параметры функции БС

Переменная Тип, принимающая значения 0 или 1, определяет моменты первого и последнего платежа. При значении переменной 1 первый платеж производится в начале первого периода. Любая другая величина означает, что первая выплата производится в конце первого периода.

В нашем случае первый взнос мисс Н производит в начале первого периода. Следовательно, правильным значением для переменной Тип будет 1 (рис. 1.4):

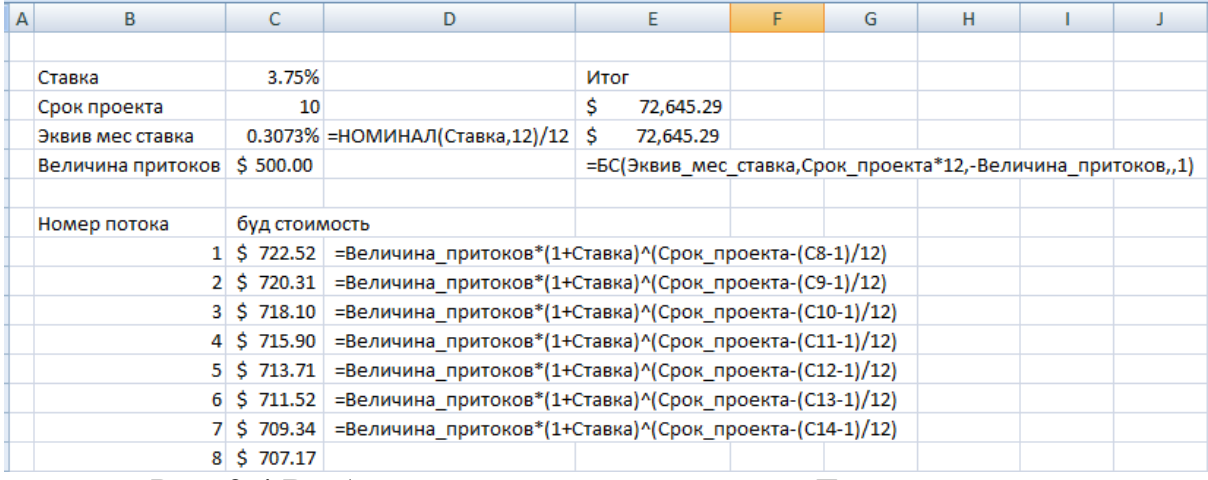

Рис. 2.4 Выбор значения для переменной Тип

Как показывает предыдущая иллюстрация, при значении переменной Тип 1 оба решения приводят к одинаковому результату.

Предположим теперь, что по прошествии трех, лет годовая ставка изменилась до 4.25%. Как следует изменить свои вычисления мисс Н, и на какую сумму может рассчитывать наша героиня по истечении срока сбережений.

*Решение:* для ответа на эти вопросы нам достаточно разбить решение задачи на два временных интервала: до изменения ставки и после. При рассмотрении первого, воспользуемся уже имеющимся шаблоном, изменив срок с десяти лет до трех (рис.2.5) :

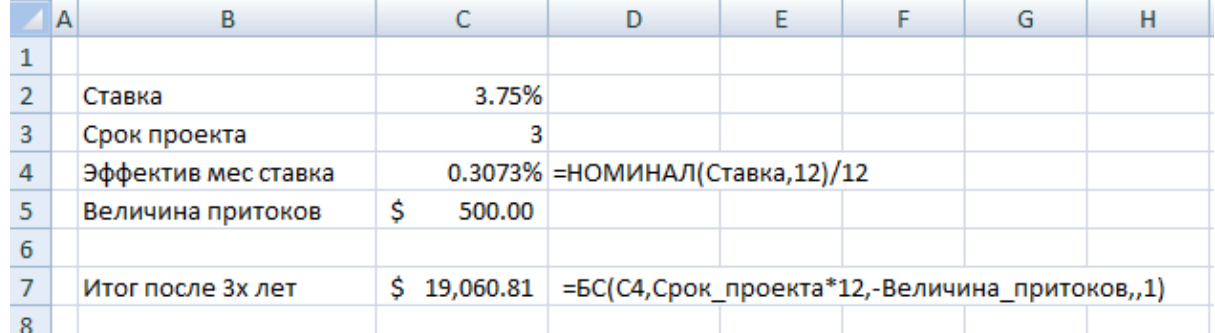

### Рис. 2.5 Шаблон функции БС

По прошествии трех лет, мы имеем следующую ситуацию: на счету мисс Н находится сумма в 19 061 долларов и 81 цент. Она как прежде планирует дополнительные вложения на 500 долларов ежемесячно, в течение следующих 7 лет. Воспользуемся функцией БС, с учетом того, что теперь приведенная стоимость не равна нулю (рис. 2.6)

|                | A | B                     |                 | D                                                                    | E. | F | G | н |  |  |
|----------------|---|-----------------------|-----------------|----------------------------------------------------------------------|----|---|---|---|--|--|
|                |   |                       |                 |                                                                      |    |   |   |   |  |  |
| $\overline{2}$ |   | Ставка                | 3.75%           |                                                                      |    |   |   |   |  |  |
| 3              |   | Срок проекта          |                 |                                                                      |    |   |   |   |  |  |
| 4              |   | Эффектив мес ставка   |                 | 0.3073% = НОМИНАЛ (Ставка, 12) / 12                                  |    |   |   |   |  |  |
| 5              |   | Величина притоков     | \$<br>500.00    |                                                                      |    |   |   |   |  |  |
| 6              |   |                       |                 |                                                                      |    |   |   |   |  |  |
|                |   | Итог после 3х лет     | 19,060.81<br>S. | =БС(С4,Срок_проекта*12,-Величина_притоков,,1)                        |    |   |   |   |  |  |
| 8              |   |                       |                 |                                                                      |    |   |   |   |  |  |
| 9              |   | Ставка 2              | 4.25%           |                                                                      |    |   |   |   |  |  |
| 10             |   | Эффектив мес ставка 2 |                 | 0.3474% = НОМИНАЛ (Ставка 2,12)/12                                   |    |   |   |   |  |  |
| 11             |   | Cpok <sub>2</sub>     |                 |                                                                      |    |   |   |   |  |  |
| 12             |   |                       |                 |                                                                      |    |   |   |   |  |  |
| 13             |   | Итог после 10 лет     | s               | 74,350.97 =БС(С10,Срок_2*12,-Величина_притоков,-Итог_после_3х_лет,1) |    |   |   |   |  |  |
| 14             |   |                       |                 |                                                                      |    |   |   |   |  |  |

Рис. 2.6 Функция БС с приведенной стоимостью

Изменение ставки увеличит итоговый капитал до \$ 74 350.97. Напомним, что с обоих случая применения функции БС значение переменной тип должно быть 1.

Для проверки правильности решения, изменим ставку 2 на 3.75%. Это сведет условия задачи к предыдущей, а значит и ответ должен быть тем же, что и в прошлом примере (Рис. 2.7):

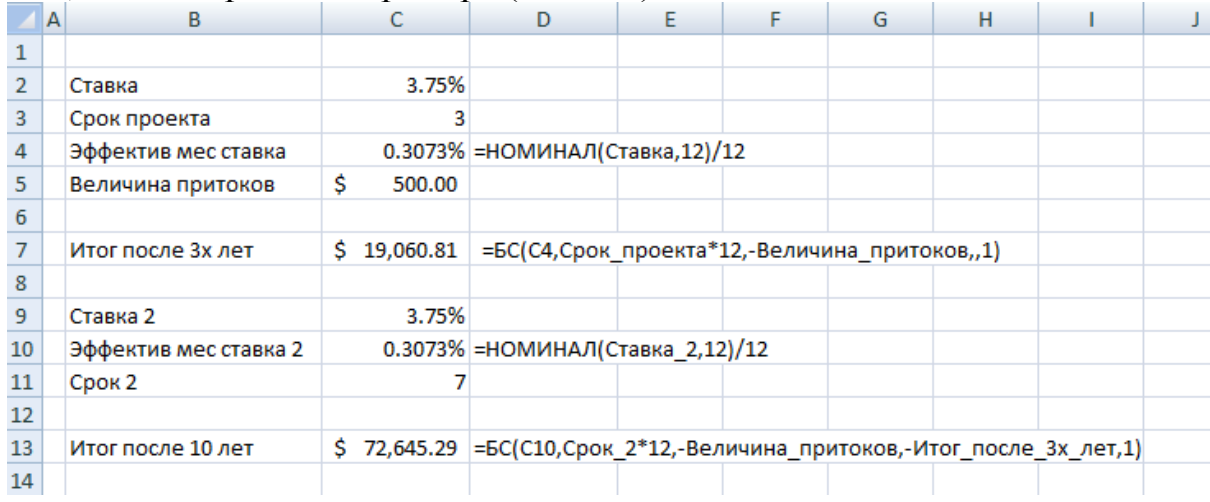

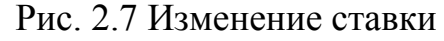

#### **3.2. Учет непостоянной ренты**

<span id="page-24-0"></span>В предыдущем разделе мы рассмотрели задачи учета равномерных и равновеликих платежей. Однако на практике, если предположение о равномерности платежей весьма реалистично, то по размеры денежных потоков редко остаются неизменными за все время проекта.

Хорошим примером равномерных но разновеликих платежей является своп контракт (от английского swap – обмен). По такому контракту стороны обмениваются платежами с равным промежутком времени – на-

пример месяц или полгода. При это размер следующего платежа определяется исходя из текущих процентных ставок, наблюдаемых на рынке.

Наиболее распространенным своп контракт это обмен фиксированных платежей на плавающие (fixed versus floating). В нем одна сторона получает проценты на фиксированную сумму по фиксированной ставке, другая – проценты на ту же сумму, но по плавающей ставке, которая изменятся после каждой выплаты. Типичным примером плавающей ставки является ставка ЛИБОР (LIBOR – London Interbank Offer Rate). Эта ставка, определяемая раз в день, считается как среднее по ставкам, под которые крупнейшие финансовые организации выдают кредиты. Другим примером свопов являются контракты, по которым выплаты производятся в разных валютах.

Однако расчет свопов выходит за рамки данного пособия. Для изучения методов учета равномерных, но разновеликих платежей обратимся к более простому примеру.

*Пример:* после мысли о пенсии и накоплениях, мисс Н захотела поправить свое финансовое положение. В детстве она много занималась музыкой, и поэтому решила давать уроки игры на фортепиано по выходным. Она может брать до 15 долларов в час со своих учеников. При этом, многие школьники занимаются музыкой менее активно в период летних каникул, а студенты – во время сессии. Поэтому количество уроков в месяц, на которые может рассчитывать наша героиня, непостоянно. Ниже приведена таблица с приблизительным количеством часов, которые она планирует отработать за ближайший год (таблица 2.1):

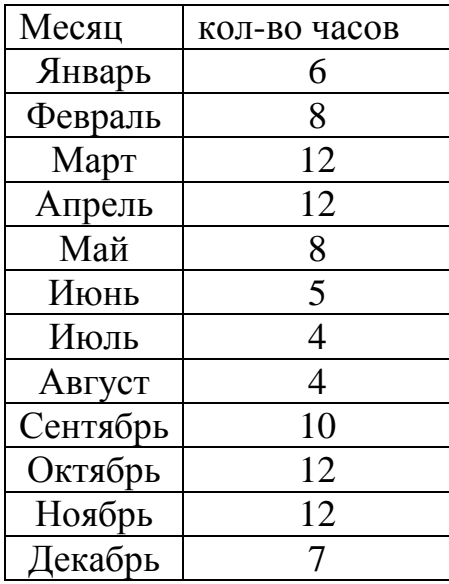

Таблица 2.1 Количество часов для отработки

Доходы от уроков мисс Н будет вносить в конце каждого месяца на накопительный счет, с годовой ставкой в 4%. Исходя из этих данных, какую сумму накопит мисс Н по окончании года?

*Решение:* для начала, переведем часы уроков в денежный эквивалент, по курсу 15 долларов за час(таблица 2.2):

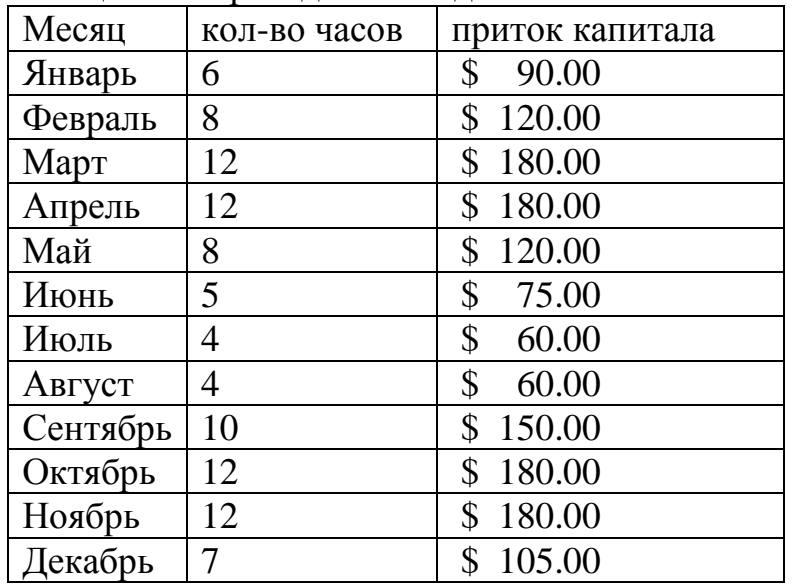

Таблица 2.2 Перевод часов в денежный эквивалент

Осталось найти суммарную будущую стоимость всех потоков. Решим задачу вручную: найдем будущую стоимость каждого потока в отдельности, затем просуммируем для получения итогового результата (рис. 2.8):

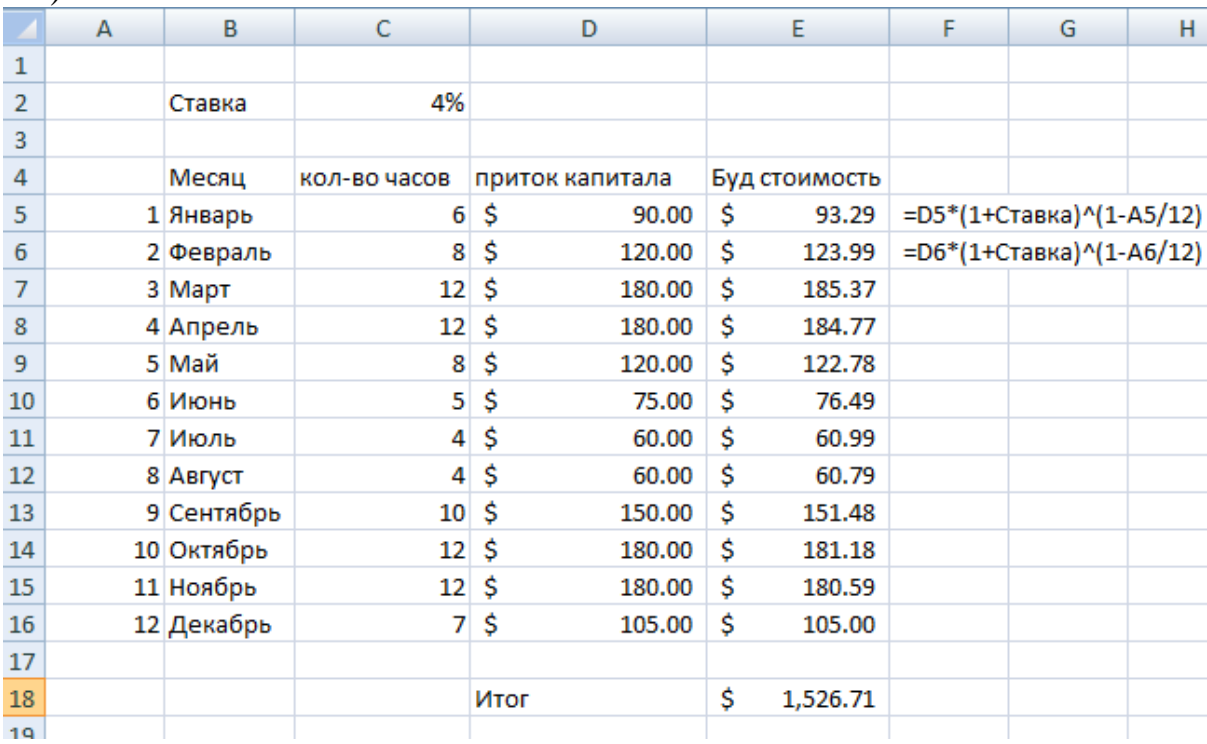

Рис. 2.8 Решение задачи «вручную»

В результаты имеем итоговую сумму в \$1526.71

Аналогичное решение можно получить с помощью встроенных функций Excel. Уже известные нам функции БС и ПС здесь не подходят - ведь они рассчитывают будущую и приведенную стоимость равновеликого потока платежей.

Для данной примера мы воспользуемся функций ЧПС - чистая приведенная стоимость (рис. 2.9)

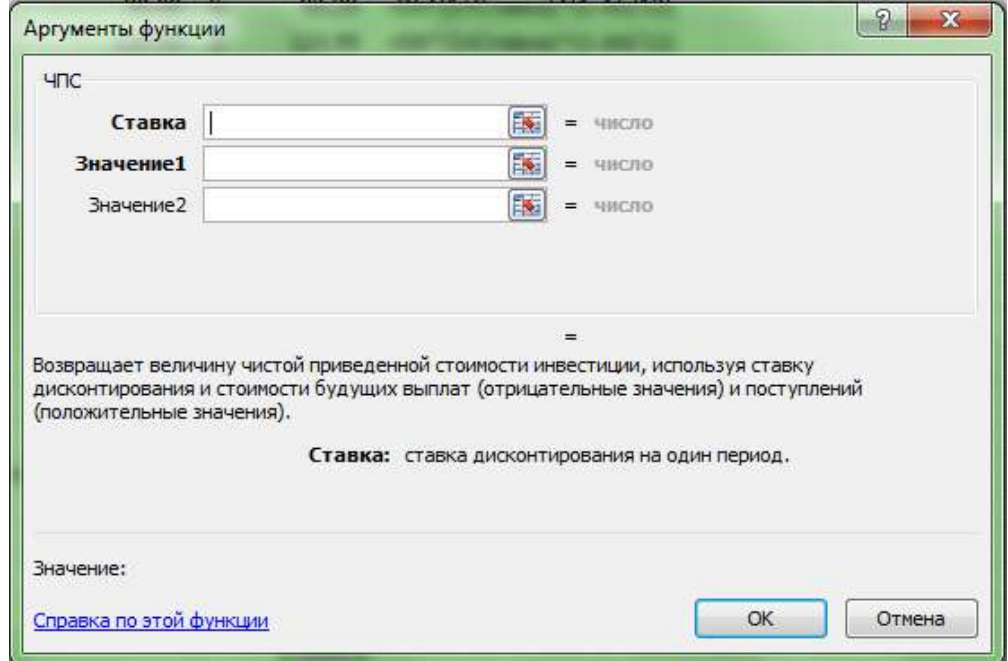

Рис. 2.9 Функция ЧПС

Аргументы функции:

- о Ставка означает эффективную ставку дисконтирования за один период.
- о Значени1, Значение2,..., величины денежных потоков. Стоит заметить, что в качестве аргумента Значение1 также может выступать массив.

Для удобства решения, присвоим таблице выплат название "приток капитала". Прежде чем применять функцию ЧПС, напомним, что ставка означает эффективную ставку за один период. В нашем случае величина одного периода равна месяцу, а следовательно первым шагом в решении будет нахождение эквивалентной месячной ставки:

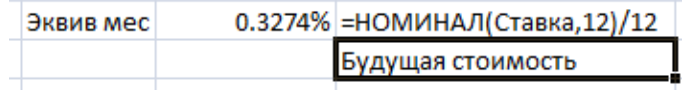

Далее заметим, что результатом функции ЧПС является приведенная стоимость денежного потока. В нашей же задаче, стоит вопрос нахождения будущей стоимости. Поэтому, после применения функции ЧПС необходимо привести результат на год вперед. В итоге мы имеем (рис. 2.10):

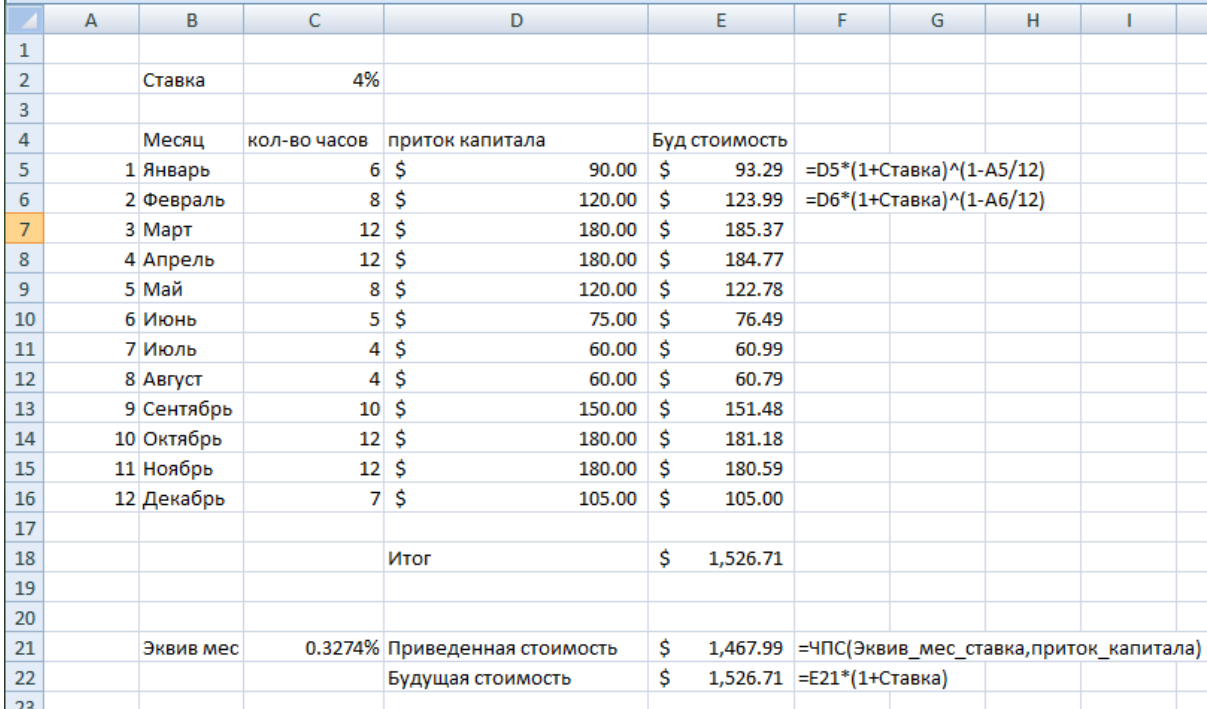

Рис. 2.10 Приведение результата

Функция ЧПС может быть использована для учета как положительных, так и отрицательных платежей.

Изменим условия задачи. Мисс Н обнаружила, что фортепиано, на котором она будет давать уроки, требует ремонта и постоянного обслуживания. Она оценила стоимость ремонта в \$ 200, которые нужно будет выплатить в январе. Мастер-настройщик посоветовал также произвести осмотр и текущий ремонт в июле, стоимость которого он оценил в \$ 115. Кроме того, мисс Н решила в августе приобрести набор нот в новом учебному году, стоимостью в \$ 95.5. Какова будет сумма на конец вклада, с учетом изменившихся условий?

Для решения задачи, достаточно пересчитать величину денежных потоков, с учетом новых расходов мисс Н (таблица 2.3):

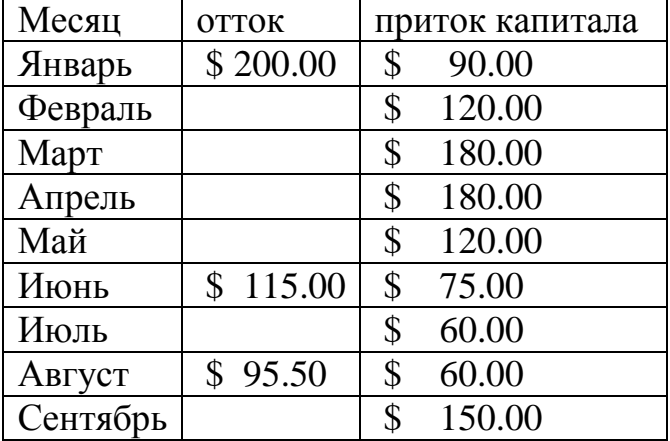

Таблица 2.3. Пересчет денежных потоков с учетом расходов

| Октябрь | 180.00 |
|---------|--------|
| Ноябрь  | 180.00 |
| Декабрь | 105.00 |

Затем, используем положительные и отрицательные платежи для расчета итоговой суммы (рис. 2.11):

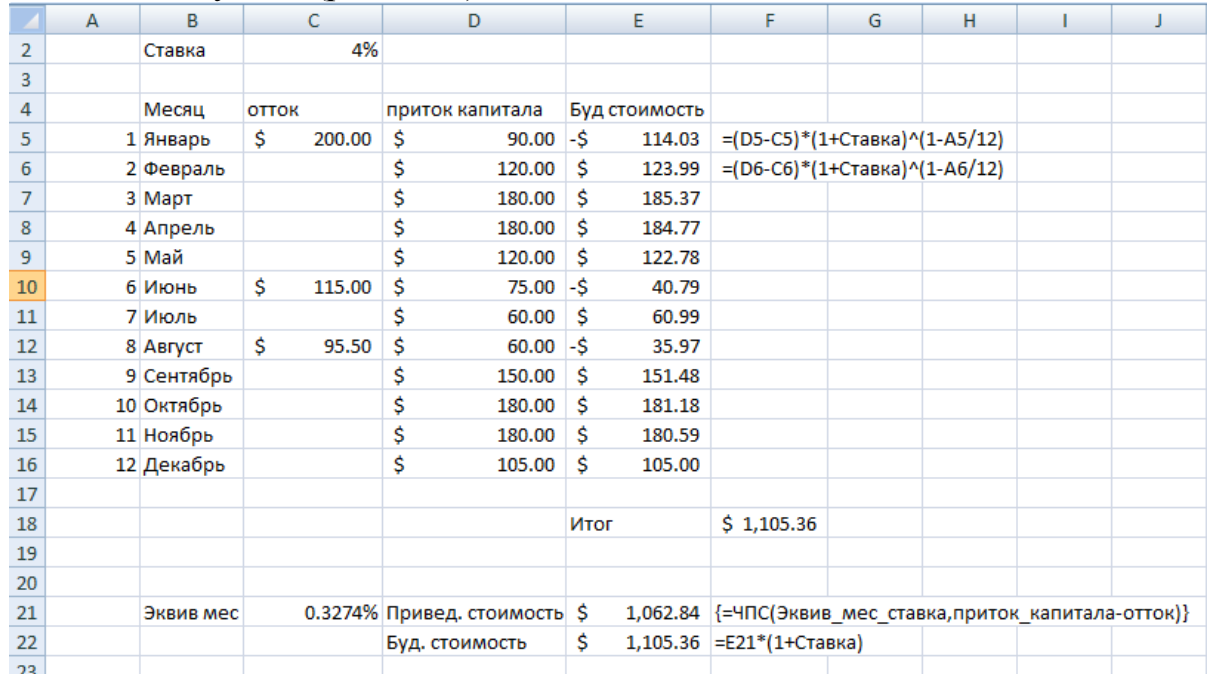

Рис. 2.11 Положительные и отрицательные платежи

Для удобства, мы присвоили массиву оттоков название "отток".

В ячейке Е21 мы использовали формулу ЧСП, с параметром Значение1 равным разнице между двумя массивами. Возможности Excel позволяют использовать как численные значения переменных, так и массивы. В данном случае, переменная Значение 1 вычисляется как операция на двух массивах, результатом которой также является массив.

Мы уже применяли функцию ЧПС с использованием массива в качестве переменной Значение1 для решения прошлого примера. Отличие данного случая в том, что переменной является результат арифметических операций на массиве данных. Возможности Excel позволяют проводить простые операции на массиве, результатом чего является другой массив. Схематично, это может быть отображено следующей формулой:

 $F(X_1, X_2, X_3 ... X_n) = (F(X_1), F(X_2), F(X_3) ... F(X_n))$ 

Для проведения операций на массивах, после введения формулы следует нажать комбинацию клавиш ctrl+shift+enter. Это будет сигналом для Excel, что вычисления подразумевают операции на массивах. В результате, ячейка с формулой будет обведена в фигурные скобки.

Для закрепления, рассмотрим еще один простой пример работы с массивами данных. Выпишем в столбик несколько чисел, например 4,5,6,9,12. Допустим мы возвести каждое из них в квадрат и сложить. Для начала, вычислим квадраты каждой величины. Для этого, выделим массив такого же размера и введем в него необходимую формулу, но в качестве аргумента используем весь массив данных, а не одно значение (рис. 2.12):

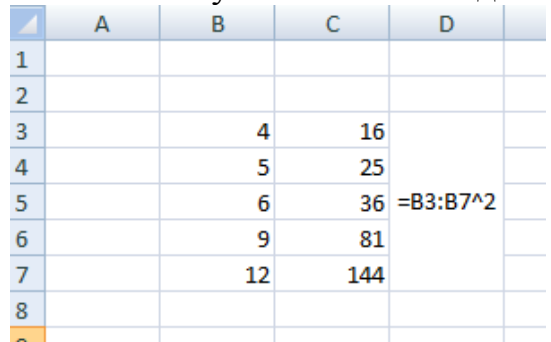

Рис. 2.12 Аргумент в виде массива данных

Затем, просуммируем значения в колонке С для получения итогового результата. При этом существует более короткое решение. Для этого, выделим одну ячейку и используем ее для окончательной формулы на массиве:  $CVMM(B3:B7<sup>2</sup>)$  (puc. 2.13):

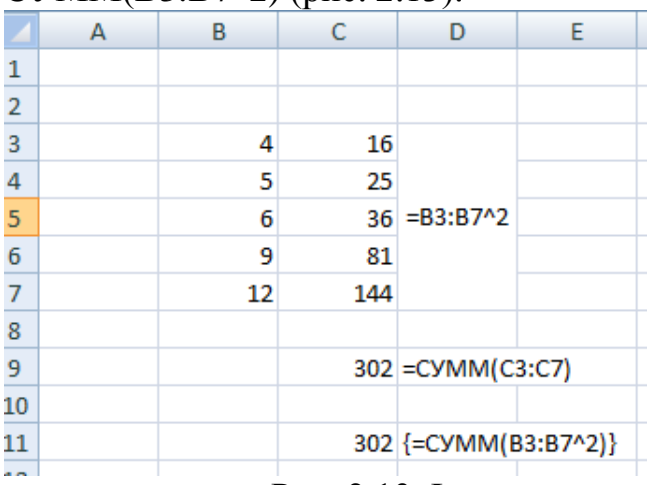

Рис. 2.13 Функция в виде массива данных

Операции на массивах представляют очень удобный, быстрый и наглядный способ вычислений в Excel.

**Задача 1.** От сдачи в аренду здания предприниматель получает в конце каждого квартала доход в размере 5 тыс. долл., которые он переводит на депозит в банк. Какая сумма будет получена арендодателем в банке в конце года, если банковская ставка по депозитам равна 8% годовых, начисляемых ежеквартально?

**Задача 2**. Преуспевающий предприниматель в знак уважения к своей школе намерен заключить договор со страховой компанией, согласно которому компания ежегодно будет выплачивать школе сумму в 500 тыс. руб. от имени предпринимателя в течение 20 лет. Какой единовременный

взнос должен сделать предприниматель, если банковская ставка по вкладам равна 5% годовых?

**Задача 3**. Страховая компания заключила договор с предприятием на 5 лет, установив ежемесячный страховой взнос в сумме 500 тыс. руб.. Страховые взносы помещаются в банк под сложную процентную ставку 10 % годовых, начисляемую ежемесячно. Определите сумму, которую получит по данному контракту страховая компания по истечении срока договора.

**Задача 4.** Чтобы обеспечить себе дополнительный пенсионный доход, 50 летний Петров планирует воспользоваться услугами накопительной пенсионной системы. Какую сумму денег он должен внести на индивидуальный лицевой счет пенсионного фонда, чтобы после выхода на пенсию в 60 лет иметь дополнительный годовой доход в 50 тыс. руб. в течении 10 лет? Ставка начисления процентов – 12% годовых.

# <span id="page-32-0"></span>4. Амортизация

### 4.1 Амортизационные отчисления

<span id="page-32-1"></span>Под амортизацией понимается процесс уменьшения стоимости актива с течением времени. Наиболее типичным активом, подлежащего амортизации, является оборудование, которое теряет свою стоимость за счет износа и выработки ресурса. Амортизации также могут быть подвержены и нематериальные активы.

Расчет амортизации на предприятии служит различным целям. Амортизационные отчисления относятся на себестоимость продукции и, тем самым, уменьшают налоговую базу. С другой стороны, амортизация позволяет оценить оставшийся ресурс оборудования, что необходимо для эффективного планирования будущих инвестиций.

Налог с прибыли предприятий является одной из основных статей формирования государственного бюджета, вследствие чего процесс амортизации регулируется законодательством. Законодатель может предусмотреть различные схемы амортизационных отчислений.

# 4.2. Равномерная амортизация

<span id="page-32-2"></span>Наиболее простым является равномерное или линейное уменьшение стоимости, то есть уменьшение ее ежегодно на один и тот же процент ее первоначальной величины, а, следовательно, на одну и ту же сумму. Если срок службы имущества равен n годам и первоначальная стоимость его S, а остаточная стоимость в конце срока службы равна Х, то ежегодно стоимость уменьшается на величину

 $S - X$  $\boldsymbol{n}$ 

что и составляет величину ежегодных амортизационных отчислений. Стоимость имущества в конце  $k$  -го года  $s_k$  вычисляется по формуле:

 $S-k*\frac{S-X}{n}$ 

Пример 4.1. Оборудование стоимостью в 1,000,000, остаточной стоимостью в 150,000 и сроком службы 10 лет будет амортизироваться ежегодно на следующую величину:

 $(1,000,000 - 150,000)$  = 85,000 В таблице (4.1) представлен расчет амортизационных отчислений Таблица 4.1 Расчет амортизационных отчислений  $\Gamma$ од Остаточная стоимость Амортизация

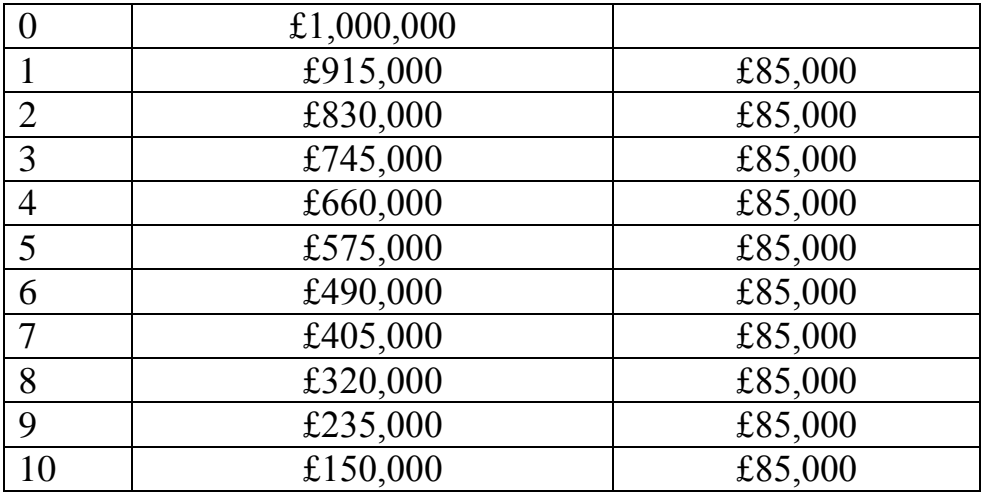

Линейный расчет амортизации весьма понятен и прост в применении

Один из главных недостатков этого способа является то, что он не учитывает временной стоимости средств. В вышеприведенном примере, линейная амортизация подразумевает, что после 5 лет оборудование может быть обновлено за счет инвестиции в  $1,000,000 - 575,000 = 425,000$ . Однако реальная стоимость нового оборудования может быть значительно выше за счет общего роста цен - инфляции.

В условиях инфляции равномерная амортизация приведет со временем к существенному занижению себестоимости продукции (так как списывается номинальная стоимость покупки оборудования без индексации ее), а это приведет к завышению суммы налога с предприятия. Поэтому в условиях инфляции предприятию выгодна ускоренная амортизация, когда амортизационные отчисления в первые годы большие и уменьшаются со временем.

С точки зрения предприятия, ускоренная амортизация часто является более выгодной. Ведь за счет увеличения амортизации в первые годы уменьшается налоговая база за этот период. Таким образом, выплата налогов откладывается на более поздний срок, а с учетом временной стоимости средств это уменьшает приведенную стоимость выплаченных налогов.

Существуют несколько наиболее применимых способ расчета ускоренной амортизации товаров.

#### 4.3. Правило суммы лет

<span id="page-33-0"></span>Как мы уже говорили, владелец налогооблагаемого имущества заинтересован в быстром уменьшении его балансовой стоимости и переноса ее на себестоимость продукции, так как при этом уменьшается база для исчисления налога и, следовательно, сумма налога. Надо заметить, что и реальный физический износ оборудования обычно идет быстрее в начале срока службы, чем в конце. Автовладельцы знают, что автомобиль изнашивается быстрее в первые годы эксплуатации, чем в последующие.

Правило суммы лет вычисления амортизационных отчислений состоит в следующем. Если срок амортизации равен n лет, то вычисляем по формуле суммы арифметической прогрессии величину  $K_n$  сумму номеров лет:

$$
K_n = 1 + 2 + 3 + \dots = \frac{n(n+1)}{2}
$$

Величина амортизационных отчислений в i-ом году вычисляется по формуле:

$$
A_i = S \frac{n - (i - 1)}{K_n}
$$

где S первоначальная стоимость имущества.

Заметим, что амортизационные отчисления по правилу суммы лет образуют убывающую арифметическую прогрессию. Поэтому этот метод называется еще методом убывающей арифметической прогрессии. Найдем разность этой арифметической прогрессии:

$$
d = A_{i+1} - A_i = S \frac{n - (i + 1 - 1)}{K_n} - S \frac{n - (i - 1)}{K_n} = -\frac{S}{K_n} = -\frac{2S}{n(n + 1)}
$$

Рассмотрим пример на определение амортизационных отчислений по правилу суммы лет.

Пример 4.2. Составим таблицу амортизационных отчислений для оборудования, общей стоимостью в \$ 50, 000 и сроком службы в 5 лет. Для простоты вычислений, положим остаточную стоимость равной нулю.

Для составления таблицы амортизации по правилу суммы лет, вычислим сумму лет  $K_5 = \frac{5*6}{3} = 15$ . Выпишем теперь номера лет в обратном порядке это и есть числа  $n - (i - 1)$ :

 $5, 4, 3, 2, 1$ .

По правилу суммы лет на конец первого года списывается  $\frac{5}{15}$  первоначальной стоимости, на конец второго года  $\frac{4}{15}$  первоначальной стоимости и так далее. В конце пятого года списывается  $\frac{1}{15}$  часть первоначальной стоимости. Составим таблицу амортизационных отчислений и остаточных стоимостей по годам.

В качестве более эффективной альтернативы расчетам вручную, мы можем воспользоваться встроенной функцией Excel АСЧ, которая находится в подразделе финансовых функций (рис. 4.1):

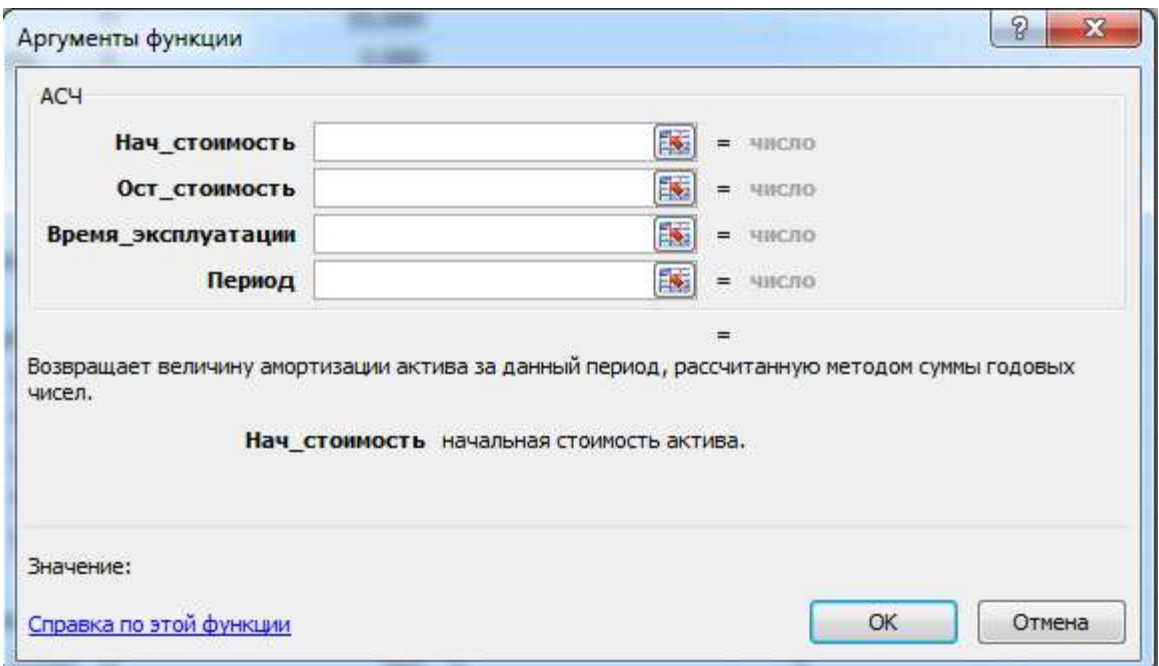

### Рис. 4.1 Функция АСЧ на листе Excel

Эта функция вычисляет размер амортизации за определенный период при заданных начальной и остаточной стоимостях в также сроке службы оборудования (рис. 4.2).

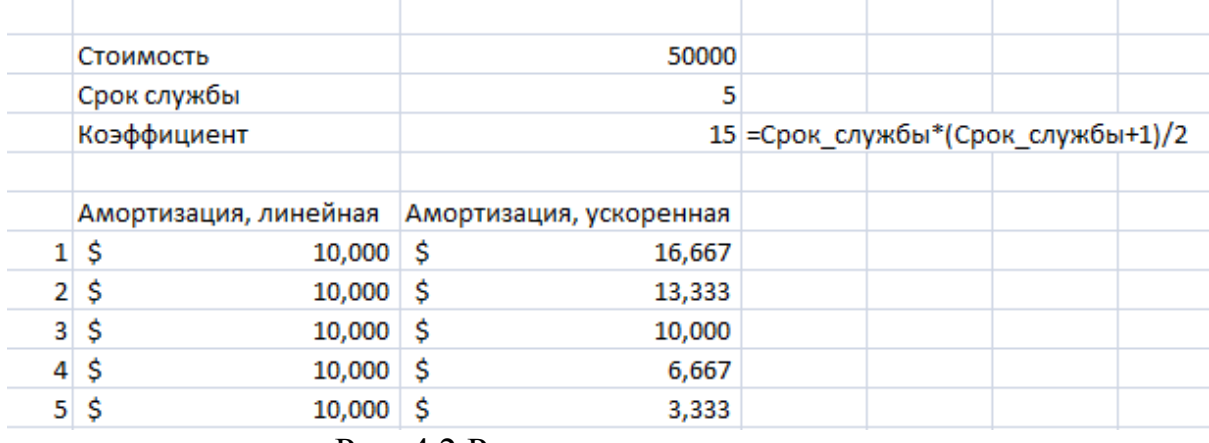

Рис. 4.2 Расчет амортизации

Сравнивая две полученные таблицы, мы можем наблюдать эффект ускоренной амортизации. Так в первый год, амортизация по принципу суммы лет на 67% выше, чем аналогичный показатель при использовании линейного принципа.

Как мы замечали выше, ускоренная амортизация приводит к уменьшению приведенной стоимости налоговых отчислений за счет того, что более высокие выплаты откладываются на более поздний срок. Продемонстрируем данный эффект на вышеприведенном примере. Для этого, предположим что доходы предприятия постоянны и составляют \$ 18 000 в год. Используя ставку налогообложения в 25%, найдем размер налоговых выплат в каждые из 5 ближайших лет(рис 4.3):

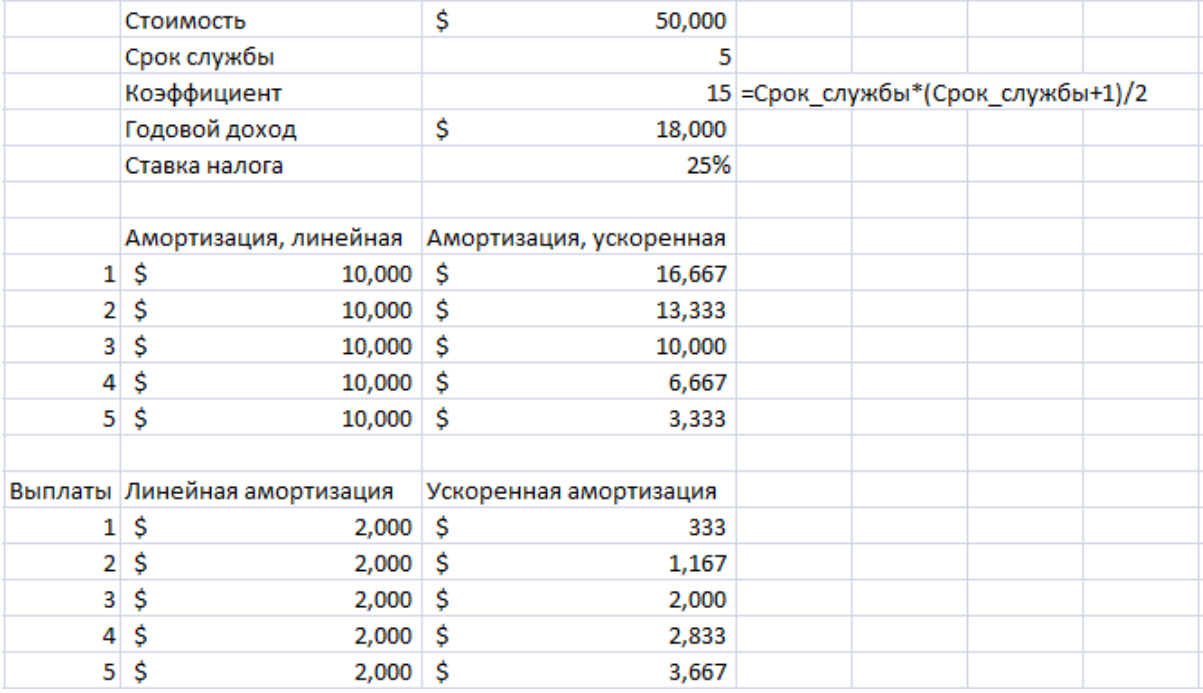

Рис. 4.3 Расчет налоговых выплат

Как мы и говорили, налоговые выплаты, в случае ускоренной амортизации ниже в первые годы и выше в конце срока службы оборудования.

Теперь найдем приведенную стоимость всех выплат, используя ставку дисконтирования в 11% годовых. Для этого, воспользуемся функцией ЧПС (рис. 4.4):

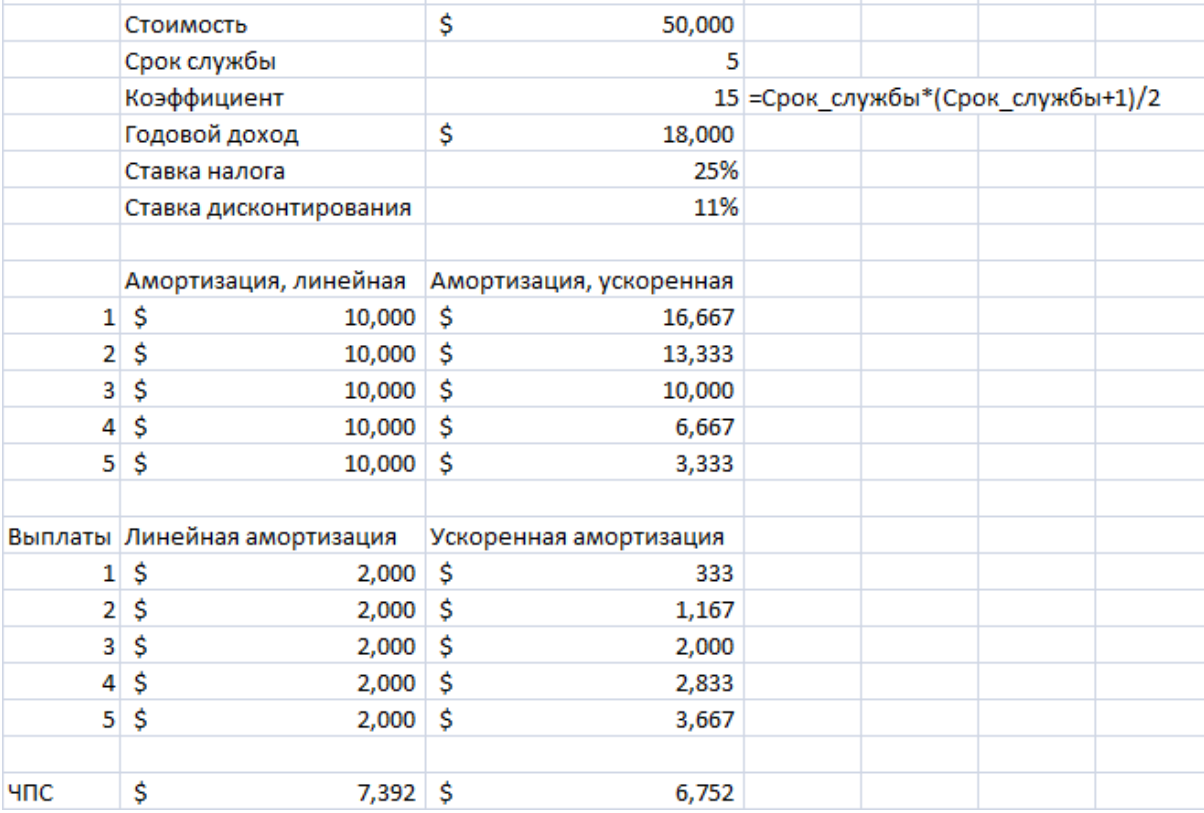

#### Рис. 4.4 Функция ЧПС на листе Excel

Итого, за счет применения ускоренной амортизации предприятие экономит \$ 640 на налоговых отчислениях.

#### <span id="page-37-0"></span>4.4. Метод фиксированного процента

Рассмотрим другой метод ускоренной амортизации, называемый методом фиксированного процента. Этот метод состоит в том, что в конце каждого года стоимость товара снижается на фиксированный процент.

Выведем формулу для определения остаточной стоимости имущества на конец k-го года при амортизации по методу фиксированного процента. Обозначим символом *г* фиксированную ставку процента, на которую снижается остаточная стоимость имущества каждый год. Пусть первоначальная стоимость имущества равна  $S$ . В конце первого года эта стоимость снизится на S \* r и станет равна

 $S - S * r = S(1 - r).$ 

Эта стоимость снизится в конце второго года на  $S(1 - r) * r$  и станет равна

 $S(1 - r) - S(1 - r) r = S(1 - r)^2$ .

Продолжая такое рассуждение, заметим, что стоимость имущества в конце  $k$ -го года  $S_k$  вычисляется по формуле:

 $S_k = S(1 - r)^k$ 

Если начальная стоимость имущества равна 5, срок службы этого имущества составляет *n* лет, и его остаточная стоимость равна *X*, то можно определить число процентов г, на которое следует снижать стоимость Аждый год, из уравнения:

 $S(1 - r)^n = X$ .

Решая последнее уравнение относительно г, получаем формулу:

$$
r=1-\sqrt[n]{\frac{X}{S}}
$$

Заметим, что эта формула является вариантом формулы для вычисления наращенной суммы при начислении сложных процентов, если начисленные суммы не прибавляются, а вычитаются.

Метод фиксированного процента называют иногда еще методом геометрической прогрессии, так как остаточные стоимости имущества по годам образуют геометрическую прогрессию с первым членом, равным  $S$ , и знаменателем, равным  $(1 - r)$ .

Отметим, что метод фиксированного процента имеет два технических недостатка. Во-первых, фиксированный процент  $r$  обычно выражает-

ся неудобным дробным числом. Во-вторых, стоимость имущества не может быть снижена до нуля, так как все члены последовательности  $S_{\nu}(1 - r)^k$  при  $0 \le r \le 1$  положительны. Этих недостатков нет у метода двойного процента, который будет изложен в следующем пункте. Рассмотрим пример на определение амортизационных отчислений методом фиксированного процента.

Добавим метод фиксированного процента к примеру, рассмотренному в разделе 4.3. Как было замечено выше, данный метод применим только в случае, когда остаточная стоимость не равна нулю. Поэтому следует слегка видоизменить условия задачи, положив остаточную стоимость равной \$3000.

Для начала, вычислим фиксированный процент по формуле:

$$
r = 1 - \sqrt[n]{\frac{X}{S}} = 1 - \sqrt[5]{\frac{3000}{50000}} = 43\%
$$

Мы можем воспользоваться встроенной функцией Excel ДДОБ для расчета амортизации по данному методу (рис. 4.5)

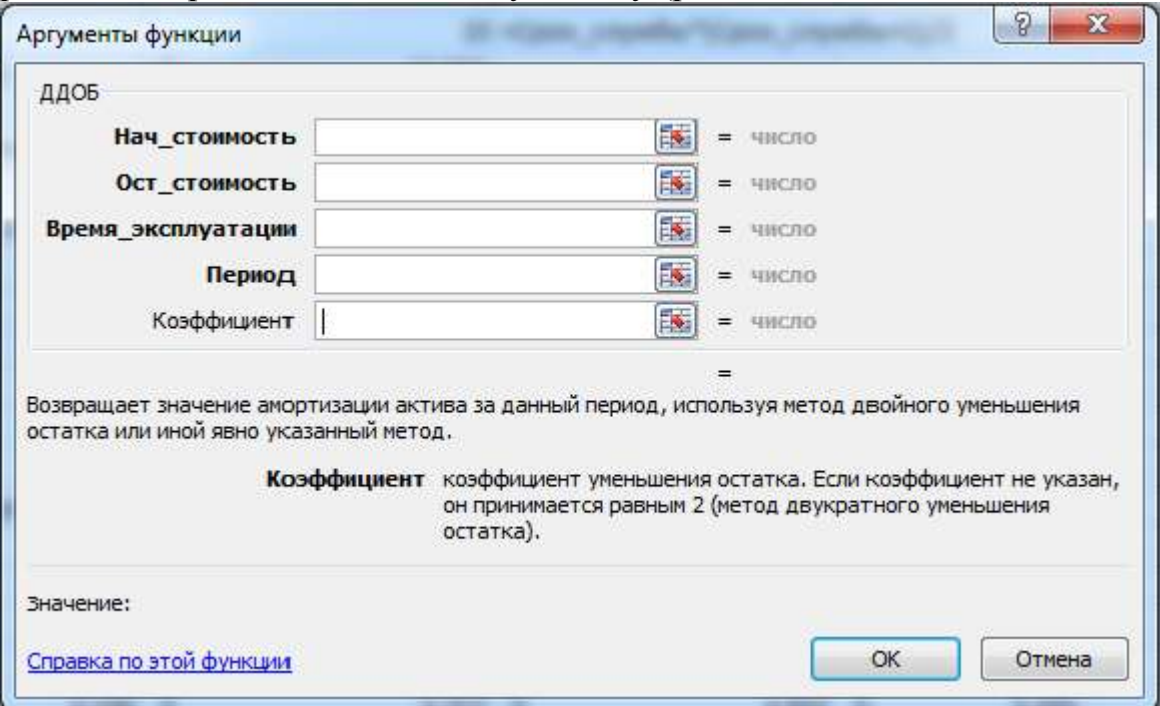

# Рис. 4.5 Функцией ЛЛОБ на листе Excel

Обратим внимание на параметр Коэффициент функции ДДОБ. С помощью этого параметра мы можем регулировать, на сколько уменьшается стоимость оборудования за один расчетный период (рис. 4.6).

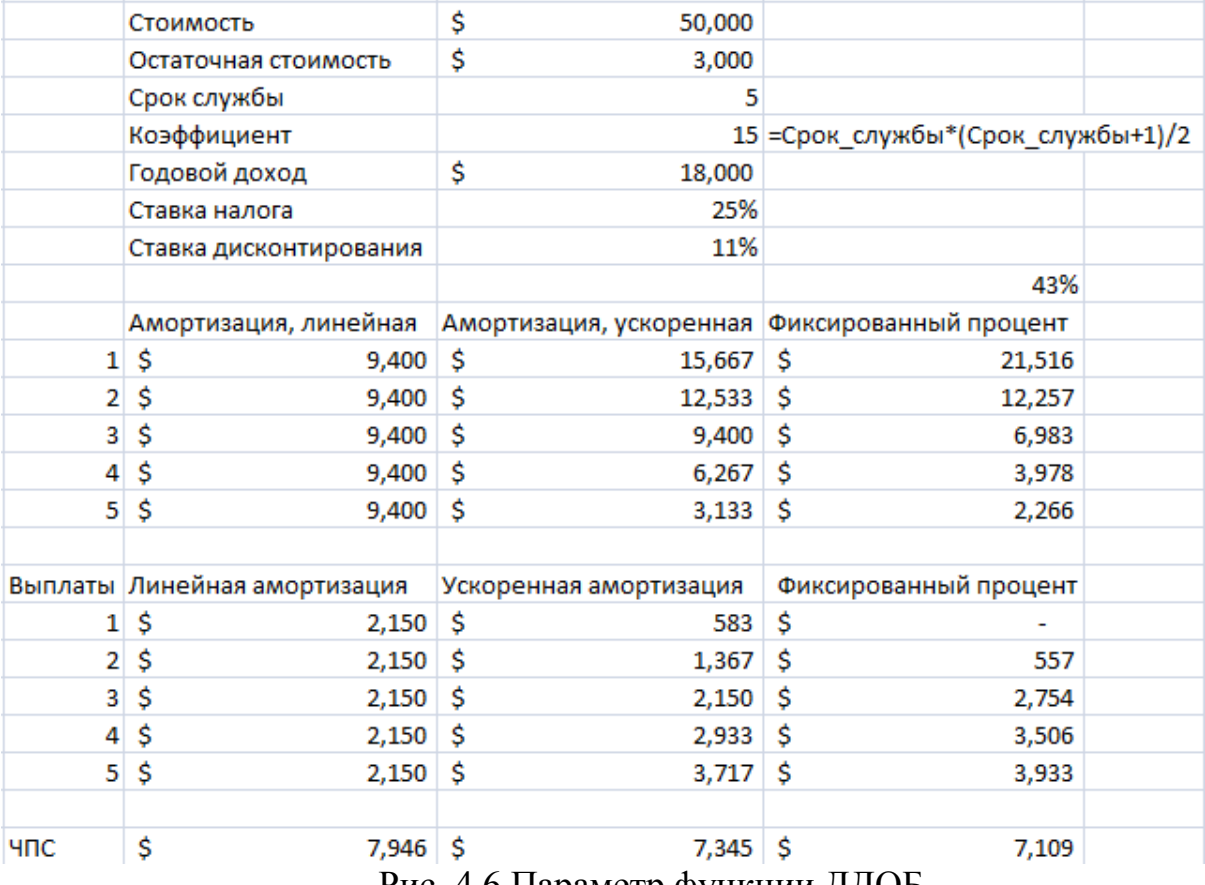

Рис. 4.6 Параметр функции ДДОБ

Сравнивая последние две таблицы, замечаем, что метод фиксированного процента позволяет еще более ускорить амортизацию. С точки зрения налоговых отчислений, метод фиксированного процента является более выгодным в данной ситуации.

Заметим, что в первый год амортизация превышает доход предприятия, что приводит к отрицательной налоговой базе. Поэтому для расчета налоговых отчислений мы воспользовались следующим принципом: налог на отрицательную базу не выплачивается, а величина убытка прибавляется к прибыли за следующий период, тем самым уменьшая налоговую базу за второй год.

#### <span id="page-39-0"></span>**4.5. Метод двойного процента**

Метод двойного процента состоит в том, что фиксированный процент снижения стоимости имущества г принимается равным удвоенному проценту снижения стоимости при равномерной амортизации. Такое снижение может продолжатся до конца срока амортизации, если стоимость имущества в последнем году будет больше остаточной. В этом случае снижение в последнем году увеличивают так, чтобы стоимость в конце последнего года стала равна остаточной.

По методу двойного процента, амортизация в первый год составляет

 $2*\frac{s-x}{n}$ 

т.е. в два раза выше аналогичного показателя метода линейной амортизации. В дальнейшие годы, расчеты аналогичны методу фиксированного процента. Исключение составляет последний год.

Добавим метод двойного процента к нашему примеру. Для этого, начнем с вычисления процента, на который будет снижаться ежегодно стоимость оборудования при использовании этого метода. Как мы замеча-

ли, амортизация в первый год равна<br>  $2 * \frac{S - X}{n} = 2 * \frac{50,000 - 3,000}{5} = 18,800$ Эта величина составляет<br>  $\frac{18,000}{50,000}$  = 38%

от стоимости оборудования. В последующие годы, стоимость будет снижаться на 38% .

На рис. 4.7 проведено сравнение методов амортизации.

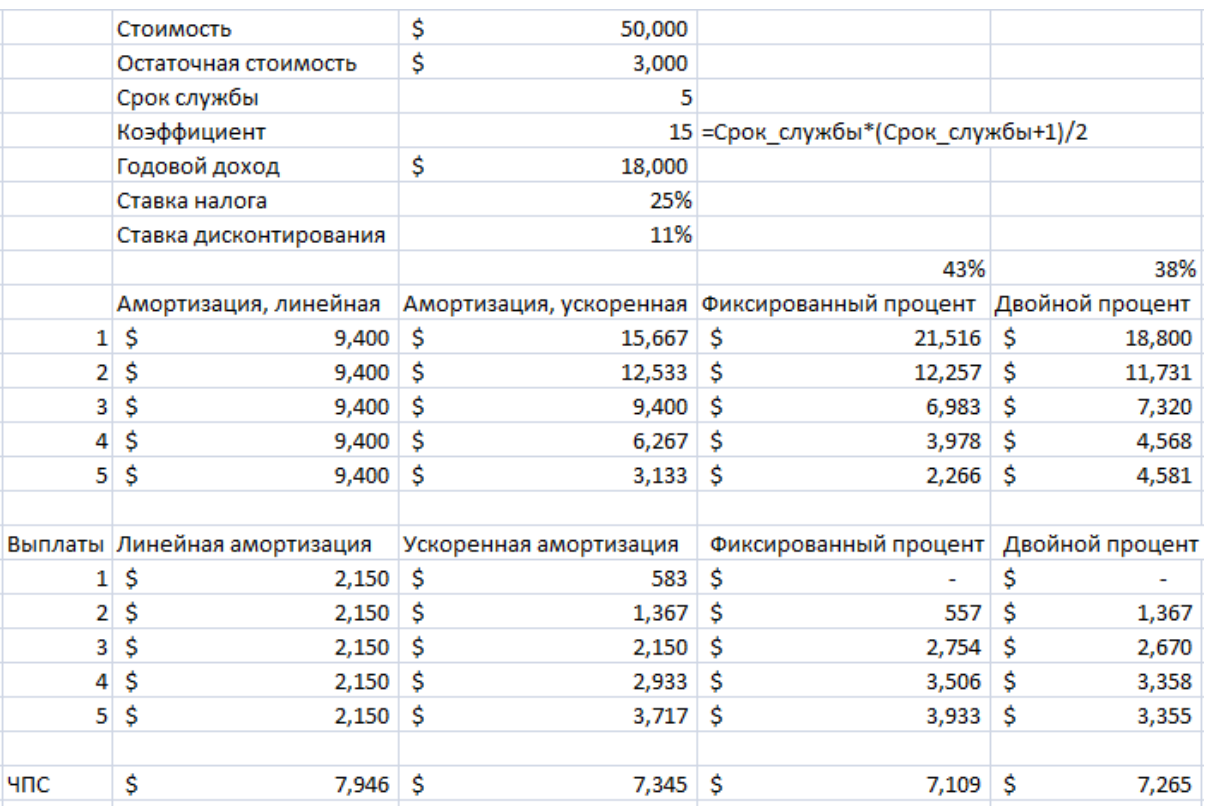

Рис. 4.7 Сравнение методов амортизации

Для расчета амортизации в последний год по методу двойного процента, мы исходили из общей суммы амортизации за все пять лет, которая должна составить $50,000 - 3,000 = 47,000$ 

40

Расчет амортизации по методу двойного процента может быть произведен с помощью встроенной функции Excel ПУО (рис. 4.8):

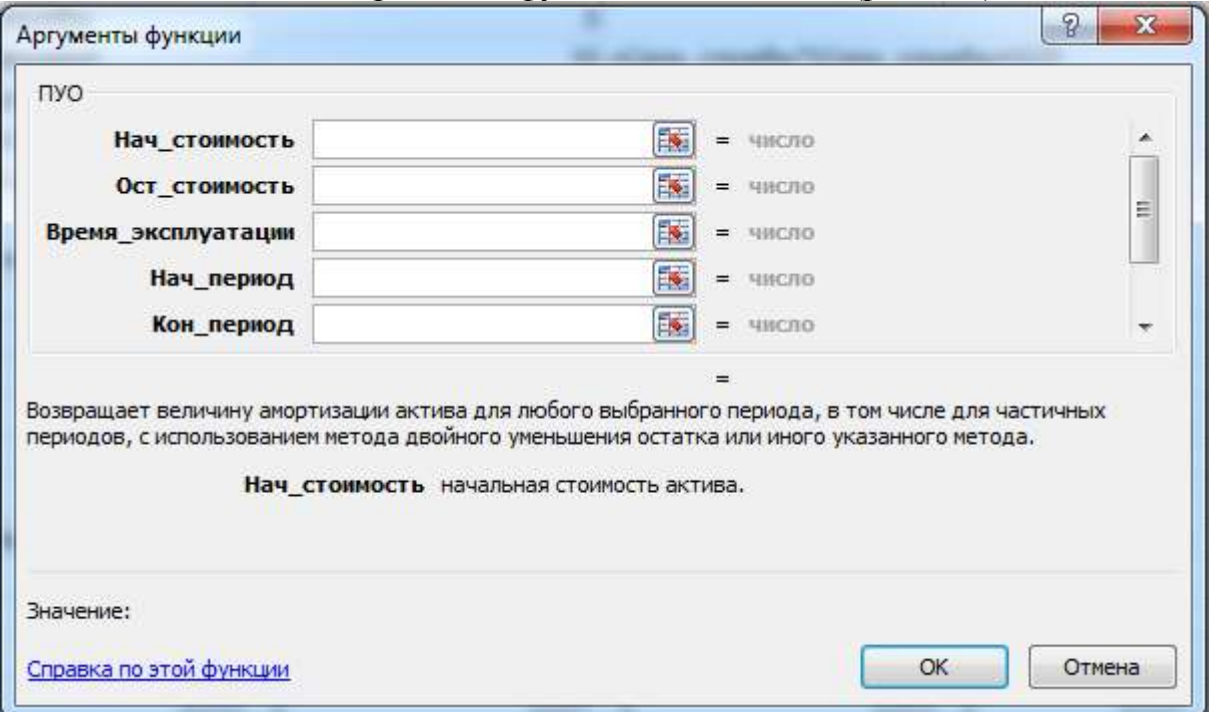

Рис. 4.8 Встроенная функции Excel ПУО

Стоит обратить особое внимание на два последних, необязательных параметра (рис. 4.9).

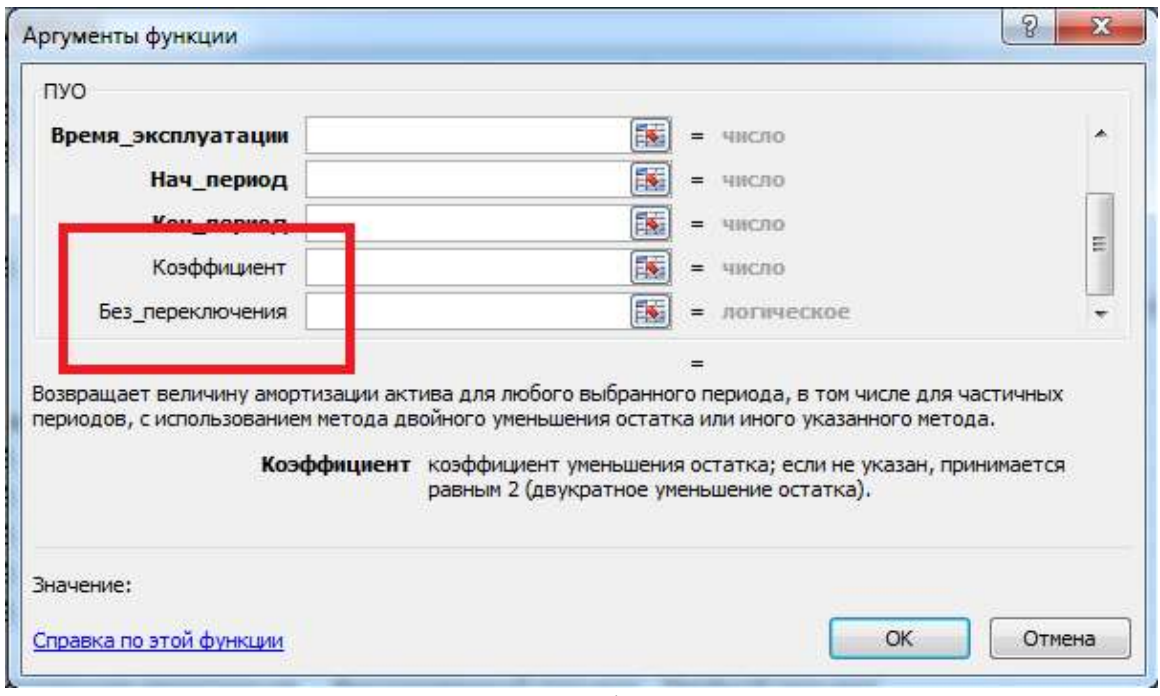

Рис. 4.9 Параметры функции ПУО

Параметр Коэффициент задает скорость уменьшения остаточной стоимости имущества. Процент, на который уменьшается стоимость за один период определяется по формуле

```
Коэффициент<br>Срок службы
```
В нашем примере этот процент равен 38%. Отсюда можем найти значение параметра коэффициент, умножив необходимый процент на общий срок службы.

Второй параметр, Без переключения, управляет методом расчета в последние годы службы оборудования. Значение ИСТИНА (1) означает, что расчет не переключается на линейный. Значение ЛОЖЬ (0) означает, что ближе к концу срока службы оборудования расчет переключается на линейный. Переход осуществляется для того, чтобы остаточная стоимость оборудования по окончанию срока службы совпала с заданным значением.

В нашем примере переключение необходимо, поэтому правильное значение параметра Без переключения равно 0.

Ниже приведена таблица, в которой расчет метода двойного проценпроизведен помощью функции  $\Pi$ yo  $(p<sub>MC</sub>)$ та  $\mathbf{c}$  $410$ 

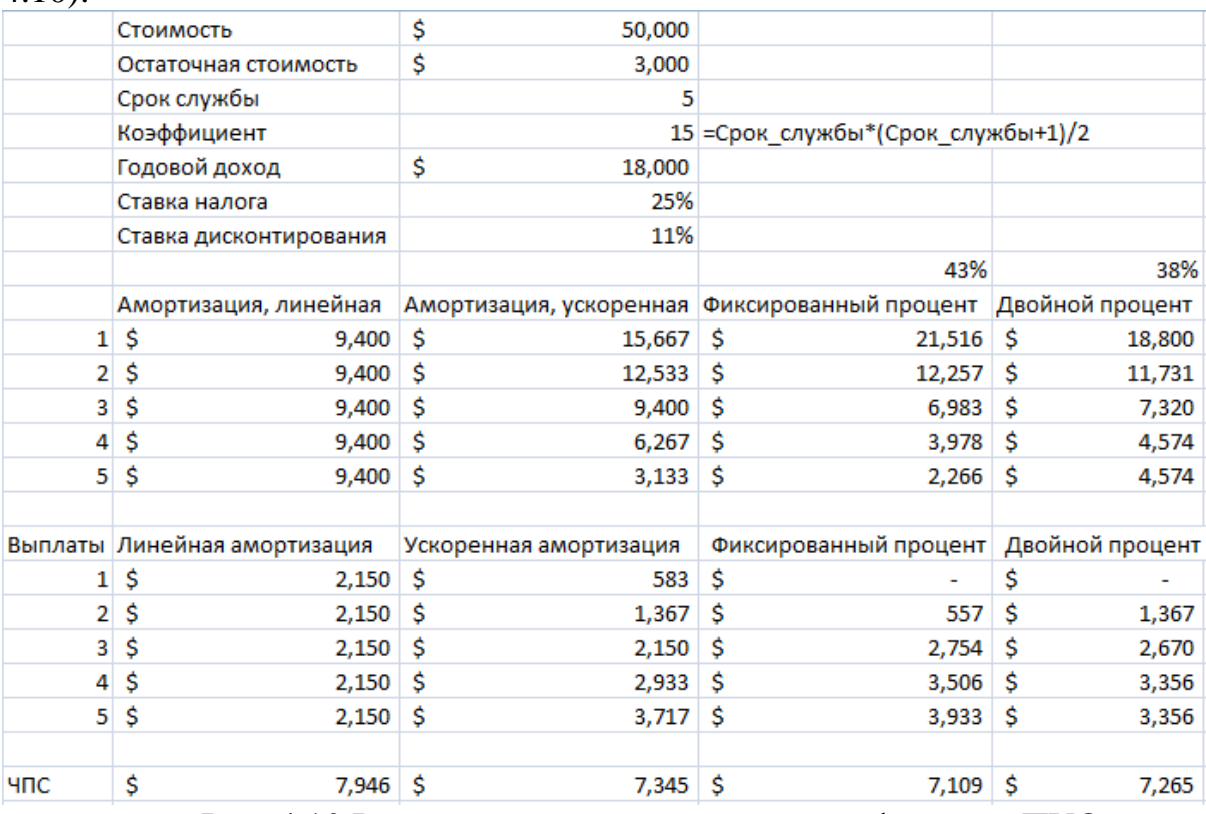

Рис. 4.10 Расчет амортизации с помощью функции ПУО

Обратим внимание на небольшое отличие в амортизации за четвертый и пятый по методу двойного процента между двумя таблицами. При расчете вручную мы переходили на линейную амортизацию только в последний год. Расчет с помощью функции ПУО подразумевает переключение в тот момент, когда равномерная амортизация остатка становится более выгодной.

**Задача.** Составить таблицу амортизационных отчислений для оборудования, общей стоимостью в \$ 250, 000 и сроком службы в 15 лет. Принять остаточную стоимость равной нулю. Для составления таблицы использовать все возможные методы расчета амортизации:

- a. Метод равномерной амортизации.
- b. Метод фиксированного процента.
- c. Метод двойного процента.

# <span id="page-44-0"></span>5. Оценка эффективности инвестиционных проектов

## Срок окупаемости инвестиций или инвестиционного проекта

(англ. Payback Period, PP, период окупаемости) – данный коэффициент показывает период, за который окупятся первоначальные инвестиции (затраты) в инвестиционный проект. Экономический смысл данного показателя заключается в том, что бы показать срок, за который инвестор вернет обратно свои вложенные деньги (капитал).

## Формула расчета срока окупаемости инвестиций (инвестиционного проекта)

$$
PP = \min n, \min \text{Koropom} \sum_{i=1}^{n} CF_i > IC;
$$

где:

IC (Invest Capital) – инвестиционный капитал, первоначальные затраты инвестора в объект вложения. В формуле в иностранной практике иногда используют понятие не инвестиционный капитал, а затраты на капитал (Cost of Capital, CC), что по сути несет аналогичный смысл; CF (Cash Flow) - денежный поток, который создается объектом инвестиций. Под денежным потоком иногда в формулах подразумевают чистую прибыль (NP, NetProfit).

# Пример расчета срока окупаемости инвестиционного проекта в **Excel**

На рисунке ниже показан пример расчета срока окупаемости инвестиционного проекта. У нас имеются исходные данные, что стоимость первоначальных затрат составили 130000 руб., ежемесячно денежный поток от инвестиций составлял 25000 руб. В начале необходимо рассчитать денежный поток нарастающим итогом, для этого использовалась следующая простая формула:

Денежный поток нарастающим итогом рассчитывается в колонке С,  $C7 = C6 + $C$3$ 

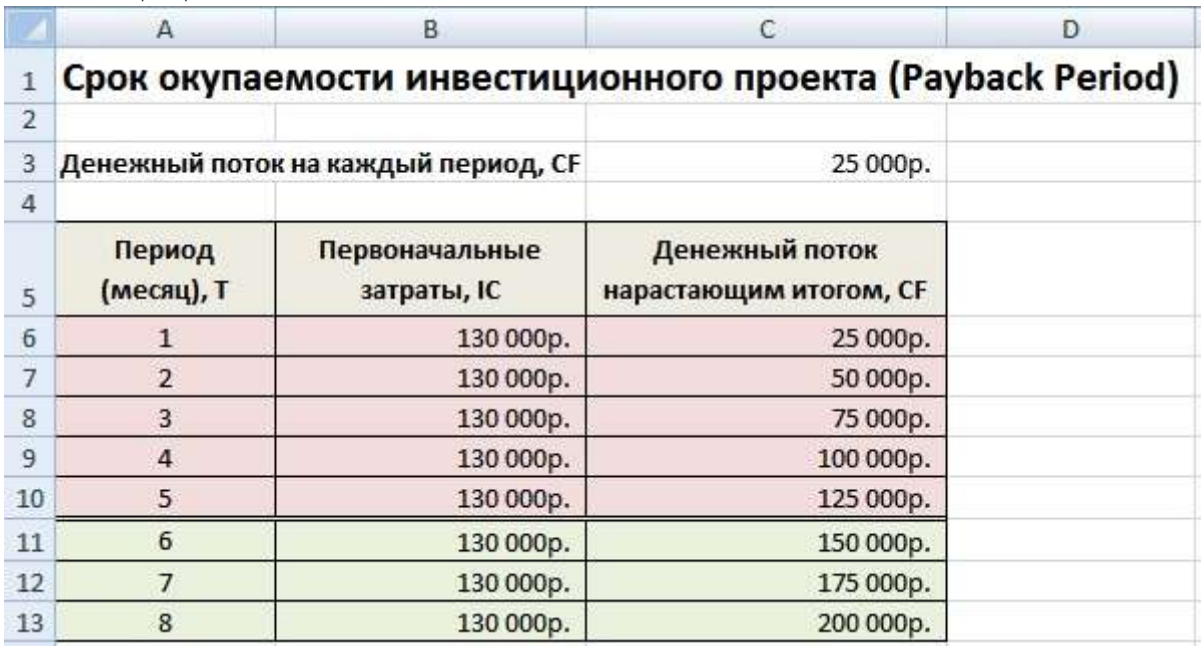

Если рассчитать срок окупаемости по формуле, то получится следующее:

Срок окупаемости инвестиций  $=$   $\frac{13000}{25000}$  = 5,2  $\sim$  6 месяцев;

Так как мы у нас период дискретный, то необходимо округлить этот период до 6 месяцев.

Коэффициент рентабельности инвестиций или инвестиционного проекта (англ. Accounting Rate of Return, ARR, ROI, учетная норма прибыли, рентабельность инвестиций) - показатель отражающий прибыльность объекта инвестиций без учета дисконтирования.

Формула расчета коэффициента рентабельности инвестиций

$$
ARR = \frac{CF_{\rm cp.}}{IC};
$$

СЕср - средний денежный поток (чистая прибыль) объекта инвестиций за рассматриваемый период (месяц, год);

IC (Invest Capital) – инвестиционный капитал, первоначальные затраты инвестора в объект вложения.

# Пример расчета коэффициента рентабельности инвестиций (инвестиционного проекта) в Excel

Для того чтобы лучше понять экономический смысл и алгоритм расчета воспользуемся программой Excel. Затраты, которые понес инвестор были только в первом периоде и составили 130000 руб., денежные поступления

от инвестиций изменялись ежемесячно, поэтому мы рассчитываем средние поступления по месяцам. За расчетный период может браться любой временной отрезок, квартал, год. В нашем случае мы получаем месячную рентабельность инвестиционного проекта. Формула расчета в Excel следующая:

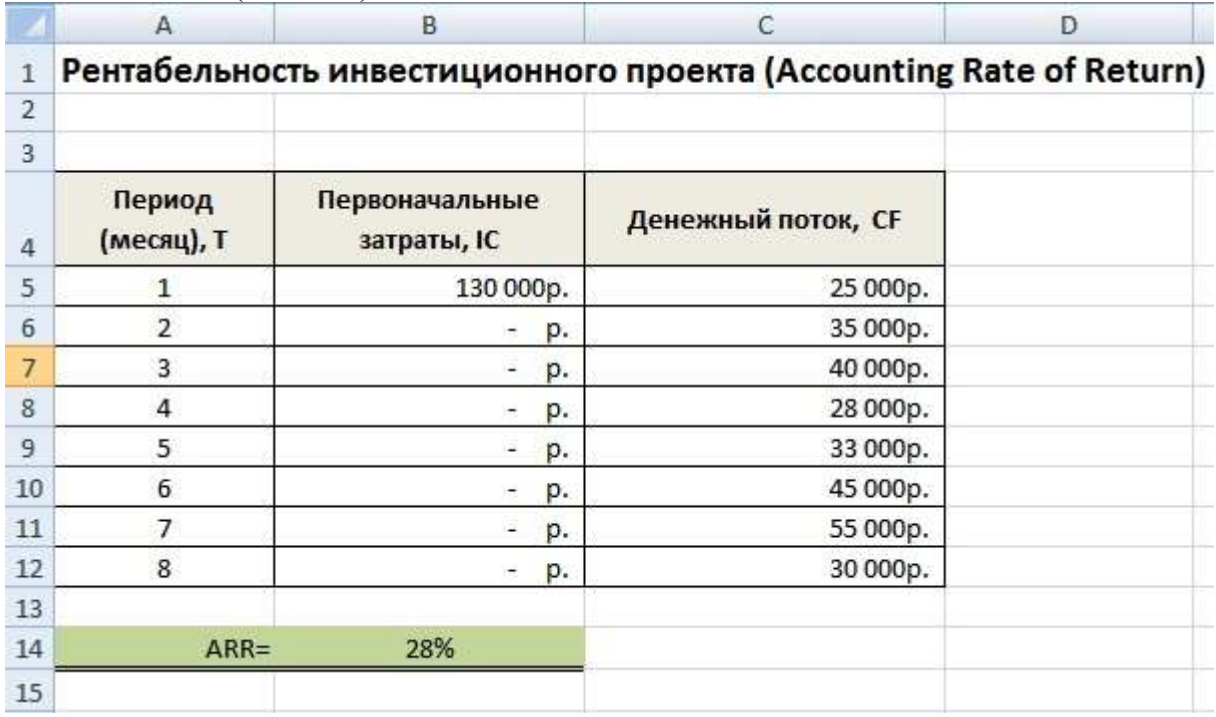

### В14=СРЗНАЧ(C5:C12)/B5

**Чистый дисконтированный доход** *(англ. Net Present Value, NPV, чистая текущая стоимость, чистый приведенный доход, текущая стоимость)* – показатель, отражающий изменение денежных потоков и показывает разность между дисконтированными денежными доходами и расходами. Чистый дисконтированный доход используют для того чтобы отобрать наиболее инвестиционно привлекательный проект.

## *Формула чистого дисконтированного дохода*

$$
NPV = \sum_{t=1}^{n} \frac{CF_t}{(1+r)^t} - CF_0 ;
$$

где:

NPV – чистый дисконтированный доход проекта;

 $CF_t$  – денежный поток в период времени t;

 $CF<sub>0</sub>$  – денежный поток в первоначальный момент. Первоначальный денежный поток равняется инвестиционному капиталу ( $CF_0 = IC$ );

r – ставка дисконтирования (барьерная ставка).

## Оценка проекта на основе критерия NPV

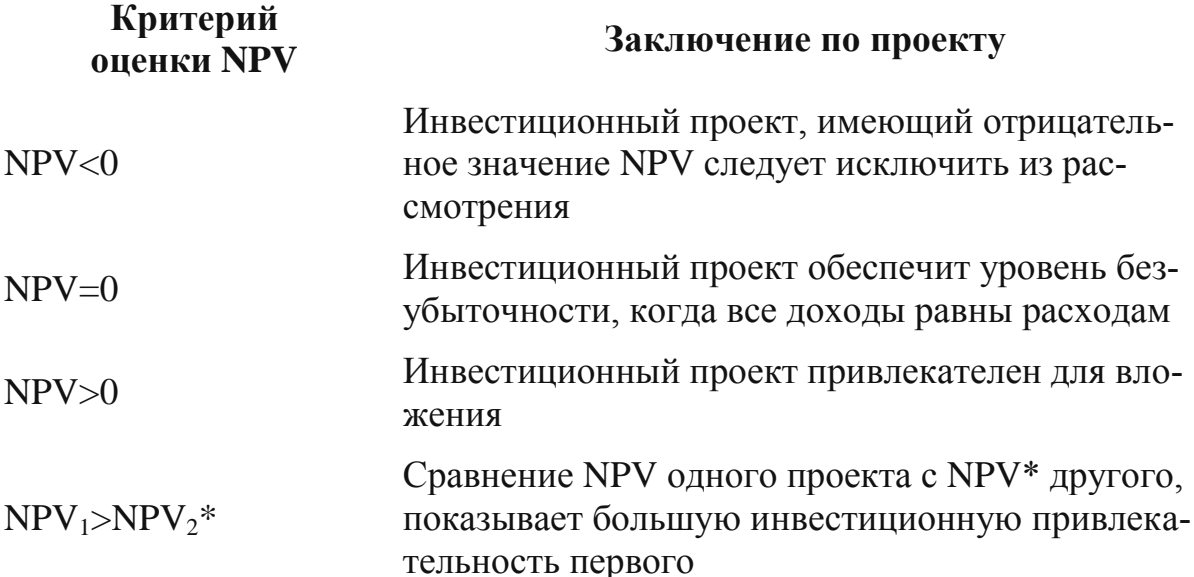

# Пример расчета чистого дисконтированного дохода в Excel

Рассмотрим пример расчета чистого дисконтированного дохода в программе Excel. В программе есть удобная функция ЧПС (чистая приведенная стоимость), которая позволяет использовать ставку дисконтирования в расчетах. Рассчитаем ниже в двух вариантах NPV.

Вариант №1

Итак, разберем алгоритм последовательного расчета всех показателей NPV.

- $\mathbf{1}$ . Расчет ленежного потока по голам: E7=C7-D7
- $2.$ Дисконтирование денежного потока по времени:  $F7 = E7/(1 + SCS3)^A A7$
- $3.$ Суммирование всех дисконтированных денежных поступлений по инвестиционному проекту и вычитание первоначальных капитальных затрат: F16 = CУММ(F7:F15)-B6

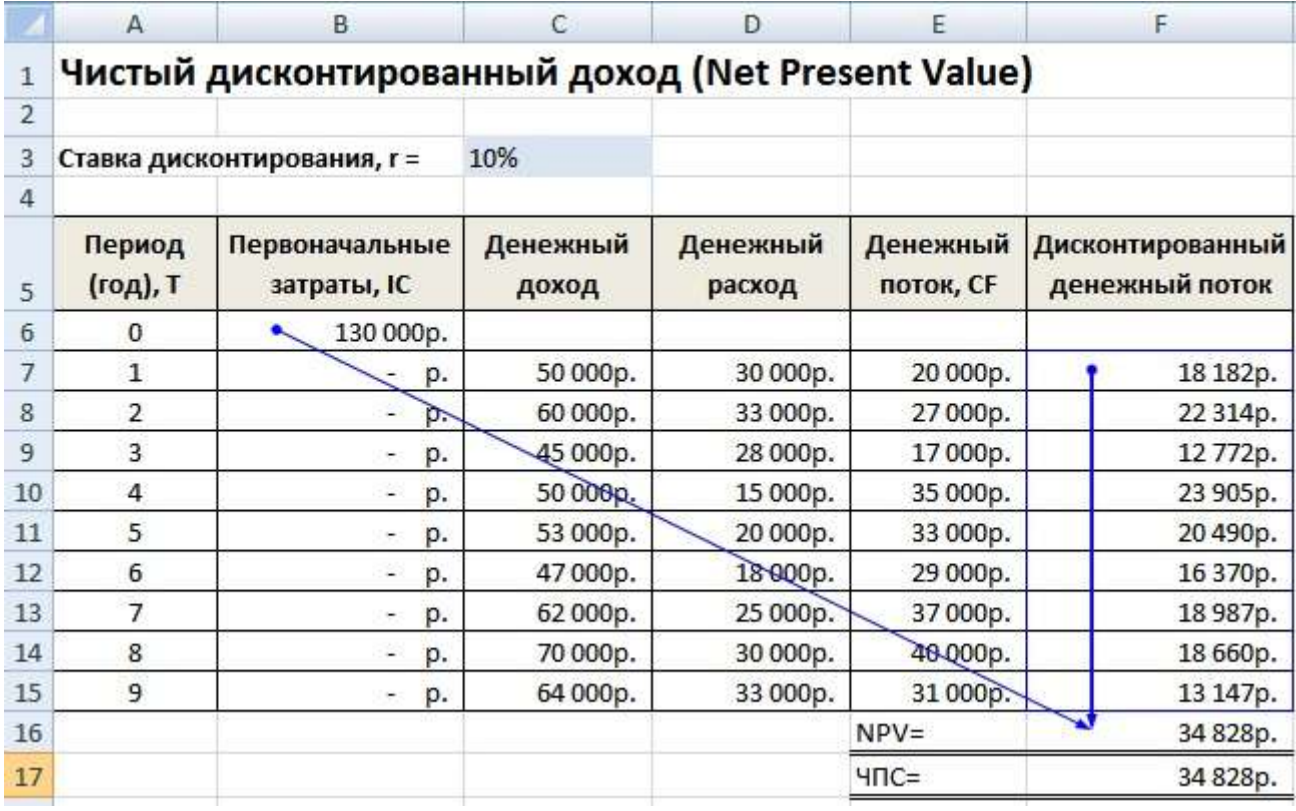

### *Вариант №2*

Расчет с использованием встроенной формулы ЧПС. Следует заметить, что необходимо вычесть первоначальные капитальные затраты (В6). =ЧПС(\$C\$3;E7;E8;E9;E10;E11;E12;E13;E14;E15)-B6 Результаты в обоих методах подсчета NPV, как мы видим, совпадают.

**Внутренняя норма прибыли** *(англ. Internal Rate of Return, IRR, внутренняя норма дисконта, внутренняя норма прибыли, внутренний коэффициент эффективности)* – показывает такую ставку дисконтирования, при которой чистый дисконтированный доход равняется нулю.

# *Формула расчета внутренней нормы прибыли инвестиционного проекта*

$$
0 = \sum_{t=1}^{n} \frac{CF_t}{(1 + IRR)^t} - CF_0 ;
$$

где:

CF (*Cash Flow*) – денежный поток, который создается объектом инвестиций;

IRR – внутренняя норма прибыли;

 $CF<sub>0</sub>$  – денежный поток в первоначальный момент. В первом периоде, как правило, денежный поток равняется инвестиционному капиталу ( $CF_0 =$ IC).

# Пример расчета IRR инвестиционного проекта в Excel

Рассмотрим пример расчета внутренней нормы прибыли в Excel, в программе есть хорошая функция ВСД (внутренняя ставка доходности), которая позволяет быстро рассчитать IRR. Данную функцию корректно использовать в том случае если есть хотя бы один положительный и отрицательный ленежный поток.

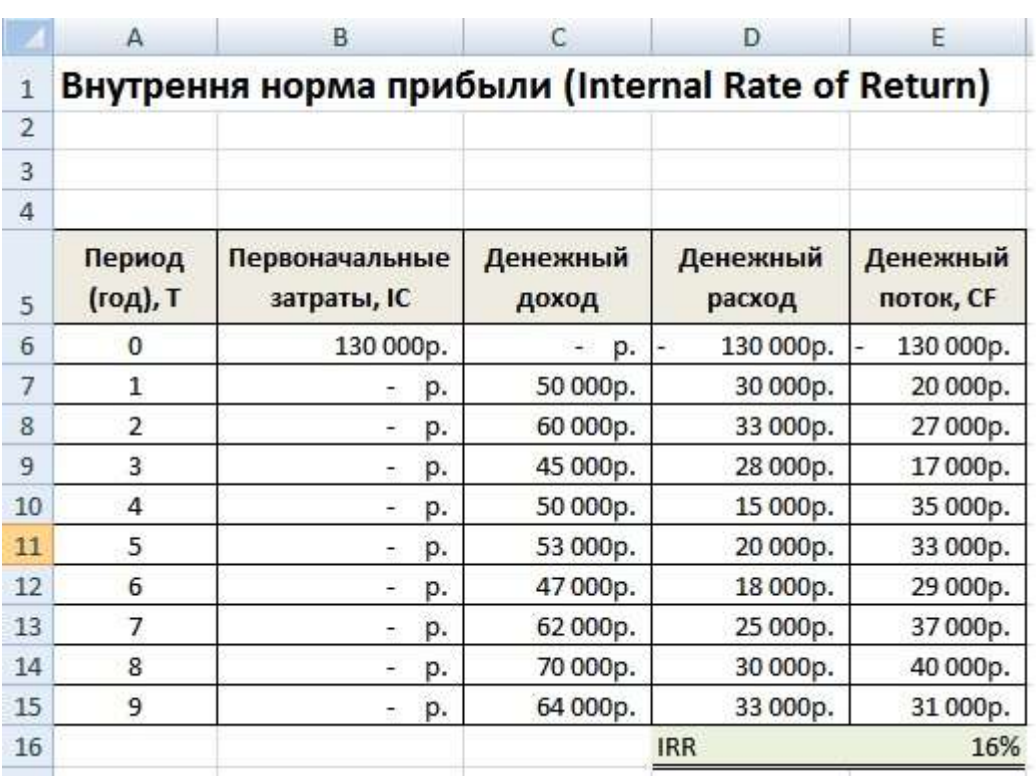

## $E16 = BCJ(E6:E15)$

### Достоинства и недостатки внутренней нормы доходности IRR

+) возможность сравнения инвестиционных проектов между собой, имеющих разный горизонт инвестирования;

+ ) возможность сравнения не только проектов, но и альтернативных инвестиций, например банковский вклад. Если IRR проекта составляет 25%, а банковский вклад равен 15%, то проект более инвестиционно привлекатепен

+) экспресс-оценка проекта на его целесообразность дальнейшего развития

Внутреннюю норму прибыли оценивают со средневзвешенной стоимостью привлеченного капитала, что позволяет сделать оценку целесообразности дальнейшего развития проекта.

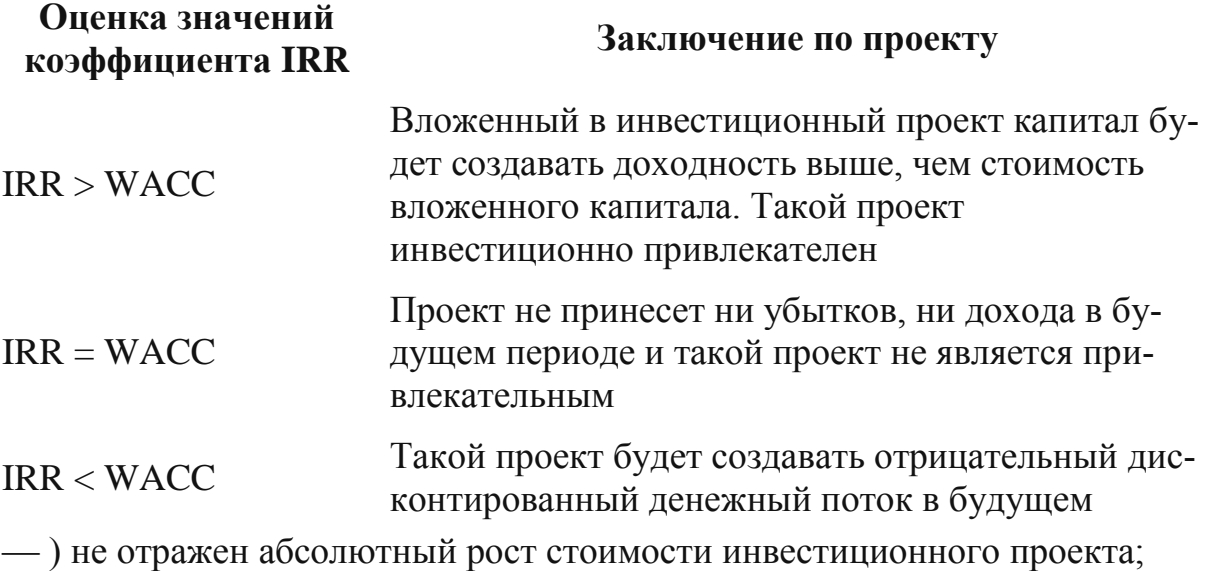

- ) денежные потоки часто имеют не систематическую структуру, что затрудняет правильный расчет данного показателя.

Индекс прибыльность инвестиций (англ. Profitability index, PI, индекс доходности, индекс рентабельности) - показатель эффективности инвестиций, показывающий отдачу (доходность) вложенного капитала. Индекс прибыли представляет собой отношение дисконтированной стоимости будущих денежных потоков к стоимости первоначальных инвестиций. Экономический смысл данного коэффициента - это оценка дополнительной ценности на каждый вложенный рубль.

## Формула расчета индекса прибыльности инвестиций

$$
PI = \frac{NPV}{IC} = \frac{\sum_{t=1}^{n} \frac{CF_t}{(1+r)^t}}{IC};
$$

где:

NPV - чистый дисконтированный доход; n - срок реализации проекта; r - ставка дисконтирования (%); IC - вложенный (затраченный) инвестиционный капитал.

## Оценка проекта на основе критерия РІ

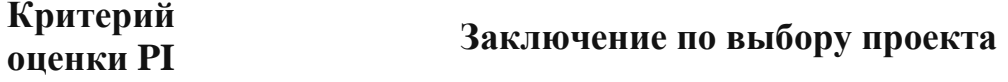

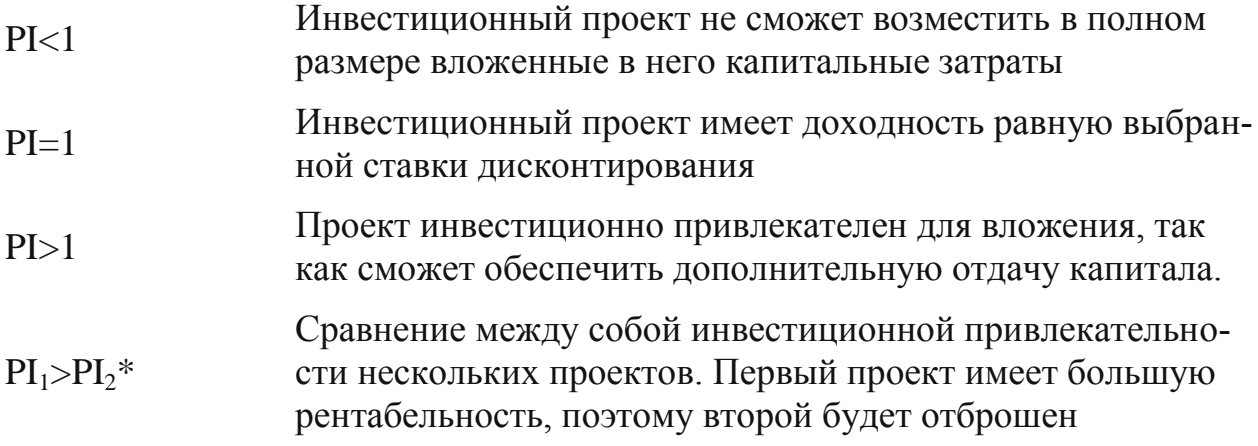

# Пример расчета индекса прибыльности проекта в Excel

Рассмотрим на примере вычисление индекса прибыльности. На рисунке ниже показан расчет PI в ячейке F18.

- Расчет столбца F Дисконтированного денежного потока  $1.$  $E7/(1+SC$3)^A A7$
- 2. Расчет чистого дисконтированного дохода NPV в ячейке F16  $=CYMM(F7:F15)-B6$

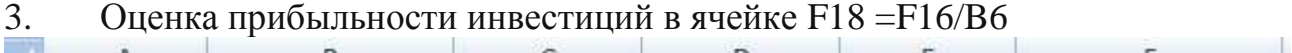

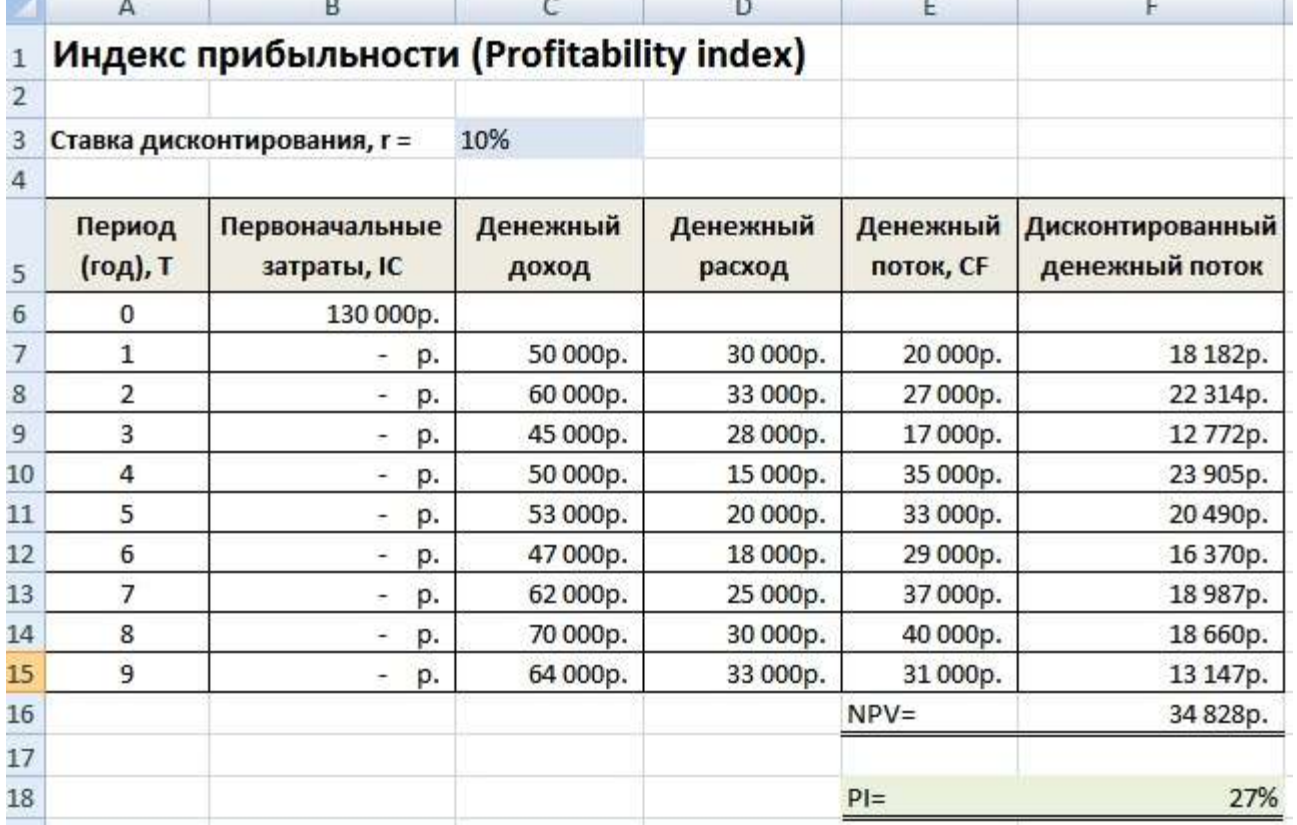

Если бы инвестиционные затраты были каждый год, то необходимо было индекс прибыльности рассчитывать по второй формуле и приводить их к настоящему времени (дисконтировать).

Дисконтированный срок окупаемости (англ. Discounted Payback Period, DPP) - показатель отражающий период, через который окупятся первоначальные инвестиционные затраты. Формула расчета коэффициента аналогична формуле оценки периода окупаемости инвестиций, только используется дисконтирование

# Формула расчета дисконтированного срока окупаемости инвестииий

$$
DPP = \min n, \min \text{Koropon} \sum_{t=1}^{n} \frac{CF_t}{(1+r)^t} > IC;
$$

IC (Invest Capital)- инвестиционный капитал, первоначальные затраты инвестора в объект вложения:

CF (Cash Flow) - денежный поток, который создается объектом инвестиций:

r - ставка дисконтирования;

t -период оценки получаемого денежного потока.

## Пример расчета дисконтированного срока окупаемости инвестиций в Ехсеl

Рассчитаем коэффициент дисконтированного срока окупаемости инвестиций в Excel. На рисунке ниже показан пример расчета. Для этого необходимо выполнить следующие операции:

- Рассчитать дисконтированный денежный поток в колонке D  $1_{-}$  $= C7/(1+SC$3)^A A7$
- Посчитать нарастающим итогом прирост капитала в колоне Е 2.  $E7+D8$
- $3.$ Оценить в какой период вложенные инвестиции (IC) окупились полностью.

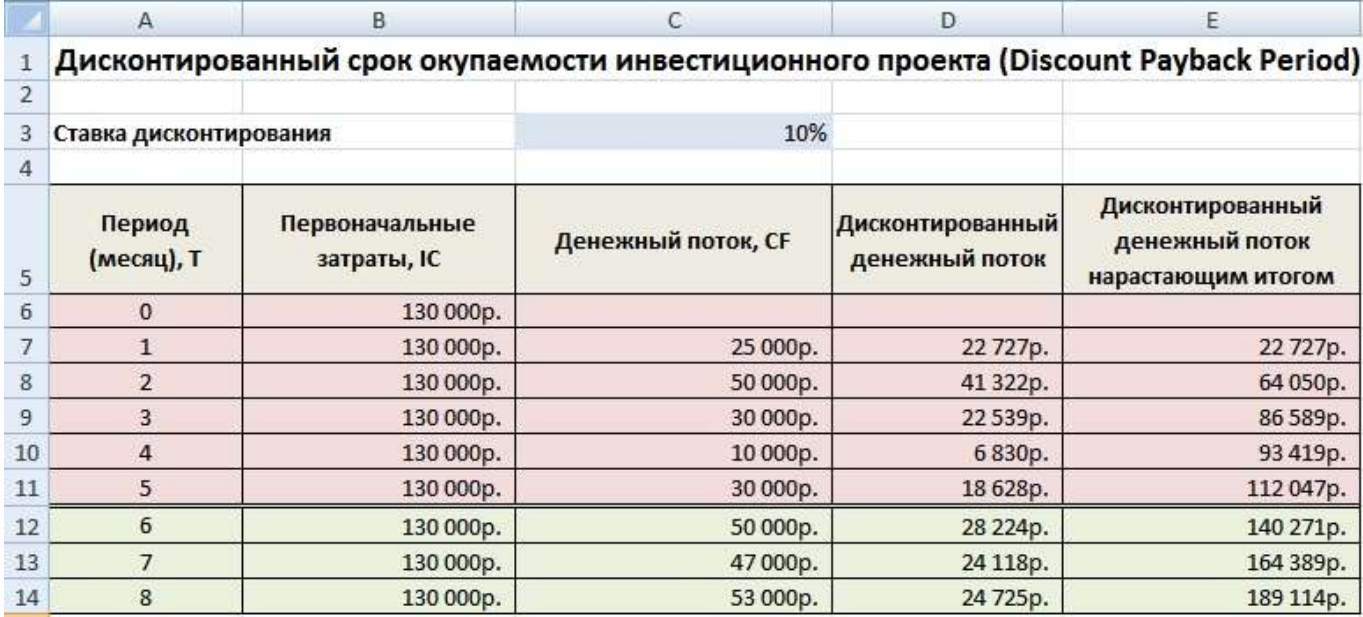

Выбор инвестиции на основе коэффициентов оценки эффективности

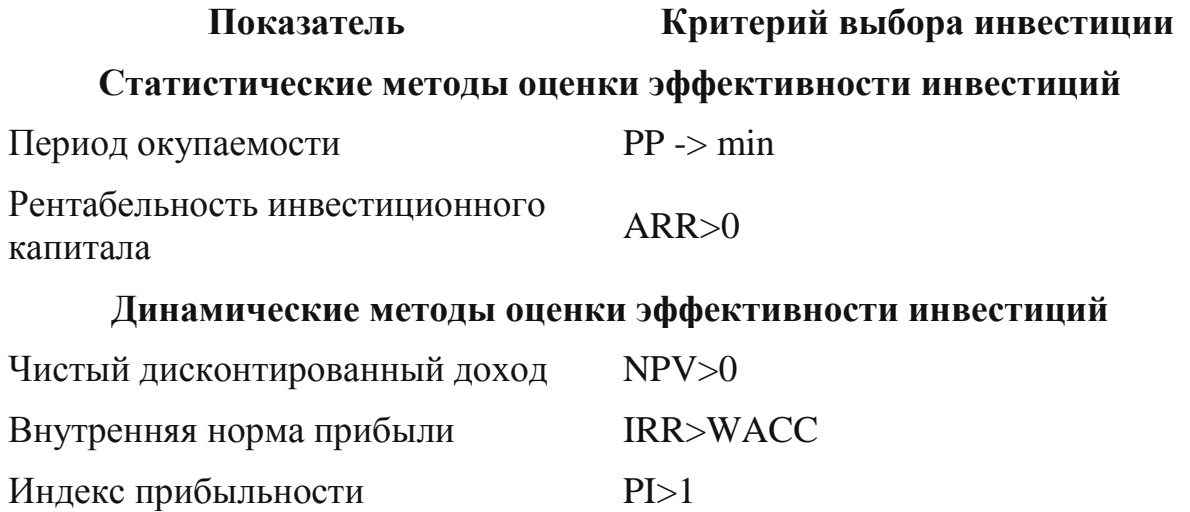

Дисконтированный период  $DPP \rightarrow min$ окупаемости

## Задание.

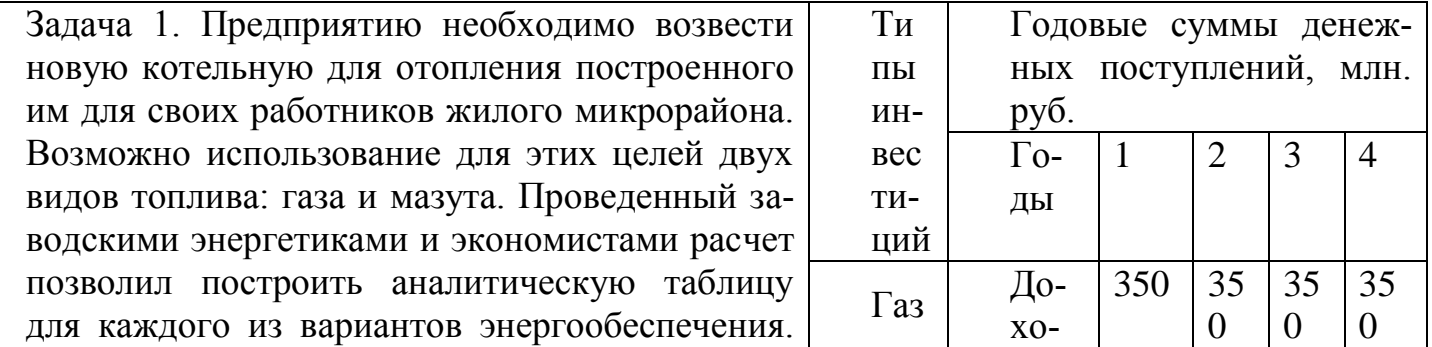

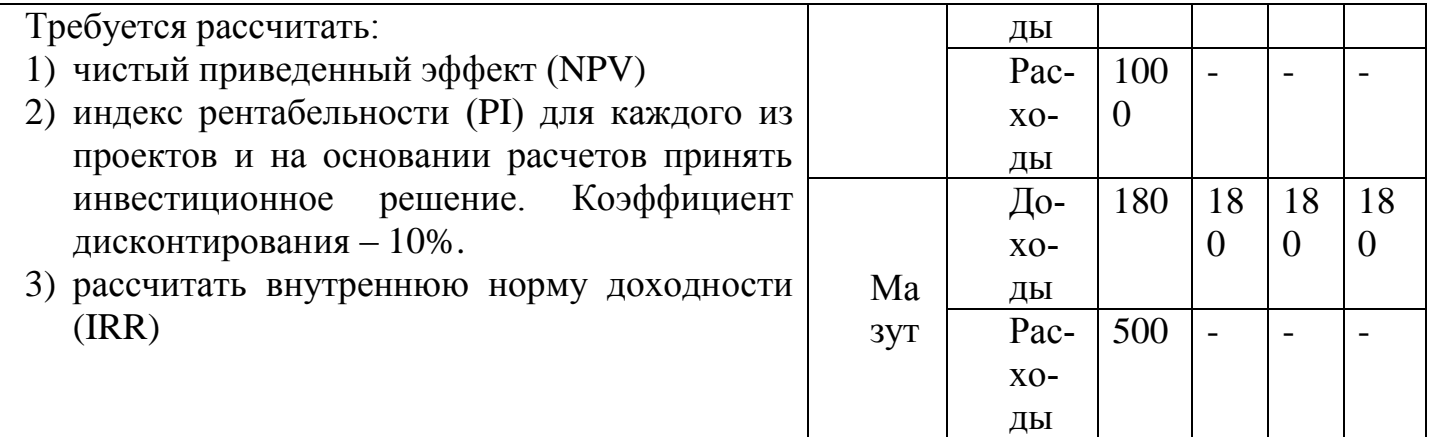

Задача 2. Исходя из данных таблицы, оцените период окупаемости (РР, DPP), дайте оценку по каждому из проектов, выберите наиболее эффективный, если объем инвестируемых средств для проекта №1 составляет 4400 тыс.долл., для проекта №2 - 4100 тыс.долл. Для дисконтирования денежного потока проекта №1 ставка процентов принята в размере 8%, лля проекта $N$ <u>°</u>2 ставка – 10%.

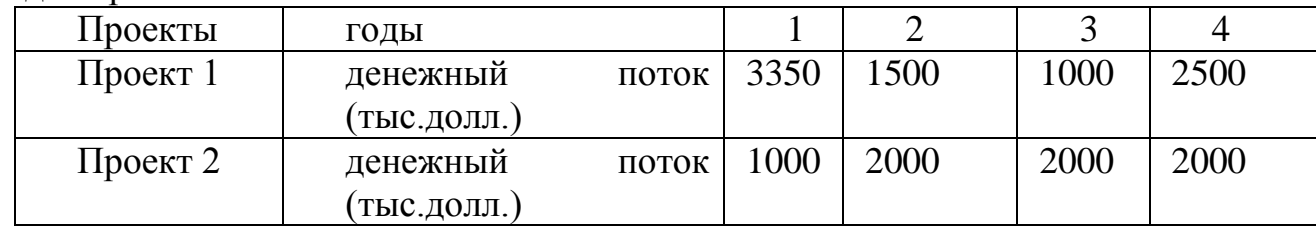